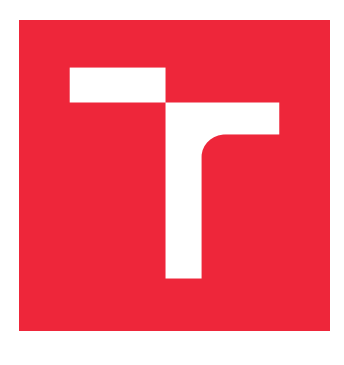

# VYSOKÉ UČENÍ TECHNICKÉ V BRNĚ

BRNO UNIVERSITY OF TECHNOLOGY

## FAKULTA STROJNÍHO INŽENÝRSTVÍ

FACULTY OF MECHANICAL ENGINEERING

## ÚSTAV VÝROBNÍCH STROJŮ, SYSTÉMŮ A ROBOTIKY

INSTITUTE OF MANUFACTURING TECHNOLOGY

## ZPRACOVÁNÍ DAT Z MĚŘENÍ OBRÁBĚCÍCH STROJŮ

PROCESSING OF DATA FROM MEASURING MACHINE-TOOLS

BAKALÁŘSKÁ PRÁCE BACHELOR'S THESIS

AUTHOR

AUTOR PRÁCE ADAM JELÍNEK

**SUPERVISOR** 

VEDOUCÍ PRÁCE Ing., Dipl.-Ing MICHAL HOLUB, Ph.D.

BRNO 2018

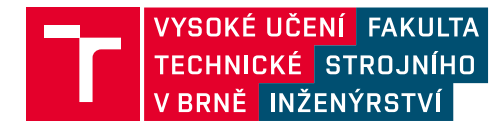

## **Zadání bakalářské práce**

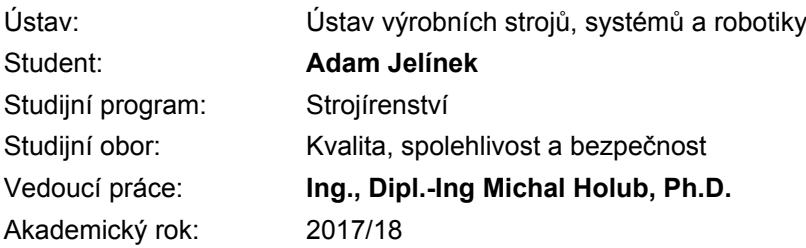

Ředitel ústavu Vám v souladu se zákonem č.111/1998 o vysokých školách a se Studijním a zkušebním řádem VUT v Brně určuje následující téma bakalářské práce:

#### **Zpracování dat z měření obráběcích strojů**

#### **Stručná charakteristika problematiky úkolu:**

Kontrola stavu geometrické a pracovní a výrobní přesnosti je ovlivněna celou řadou faktorů. Díky neustálenu vývoji v konstrukci a řízení obráběcích strojů je možné nasazovat nové metody měření a zpracování naměřených dat. Mezi takovéto přístroje patří například zařízení pro diagnostiku obráběcích strojů založených na principu kruhové interpolace, jednoosé a samonaváděcí laserové interferometry. Na základě informací získaných z těchto zařízení je potom možné lépe identifikovat poruchy na obráběcím stroji a předcházet tak neplánovaným odstávkám stroje.

#### **Cíle bakalářské práce:**

1) Popište současný stav vědy a techniky v oblasti pravidelné kontroly geometrické přesnosti obráběcího stroje.

- 2) Navrhněte postup pro zavedení Vámi zvoleného přístroje do pravidelné kontroly stroje ve výrobě.
- 3) Proveďte příslušné měření a vyhodnocení naměřených dat.
- 4) Zhodnoťte Vámi navržené řešení.

#### **Seznam doporučené literatury:**

BORSKÝ, Václav. Základy stavby obráběcích strojů. 1. vyd. [s.l.] : [s.n.], 1986. 145 s. ISBN 55-600-86.

MAREK, Jiří. Konstrukce CNC obráběcích strojů III. Praha: MM publishing, 2014. MM speciál. ISBN 978-80-260-6780-1.

WECK, Manfred. Werkzeugmaschinen. 8. neu bearb. Aufl. Berlin: Springer, 2006. ISBN 3-540-225-  $2 - 1$ .

Termín odevzdání bakalářské práce je stanoven časovým plánem akademického roku 2017/18

V Brně, dne

L. S.

doc. Ing. Petr Blecha, Ph.D. ředitel ústavu

doc. Ing. Jaroslav Katolický, Ph.D. děkan fakulty

#### **A**bstrakt

Cílem předložené práce je navrhnout postup zavedení pravidelné kontroly geometrické přesnosti výrobních strojů do procesu údržby ve firmě Walter s.r.o. Provést sérii měření, vyhodnotit získaná data a na jejich základě doporučit další postup. Předložená práce se věnuje i nástrojům managementu kvality, které lze využít při zavádění nového procesu.

#### **S**ummary

The aim of this bachelor thesis is to propose a procedure of an implementation of periodic control of geometric accuracy of machine tools into the maintenance process in Walter s.r.o. company. To carry out an initial series of measurements, evaluate collected data and to advice further actions based on the evaluation. Presented thesis also introduces some quality management tools, which may be used for the implementation of the process.

#### **K**líčová slova

Geometrická přesnost, ballbar, kruhová interpolace, pravidelné kontrola.

#### **K**eywords

Geometric accuracy, ballbar, circular interpolation, periodic measurement.

JELÍNEK, A.*Zpracování dat z měření obráběcích strojů*. Brno: Vysoké učení technické v Brně, Fakulta strojního inženýrství, 2018. 46 s. Vedoucí bakalářské práce Ing., Dipl.-Ing Michal Holub, Ph.D..

Prohlašuji, že jsem bakalářskou práci s názvem Zpracování dat z měření obráběcích strojů vypracoval samostatně a jen na základě citovaných zdrojů a za podpory školitele.

Adam Jelínek

## **Obsah**

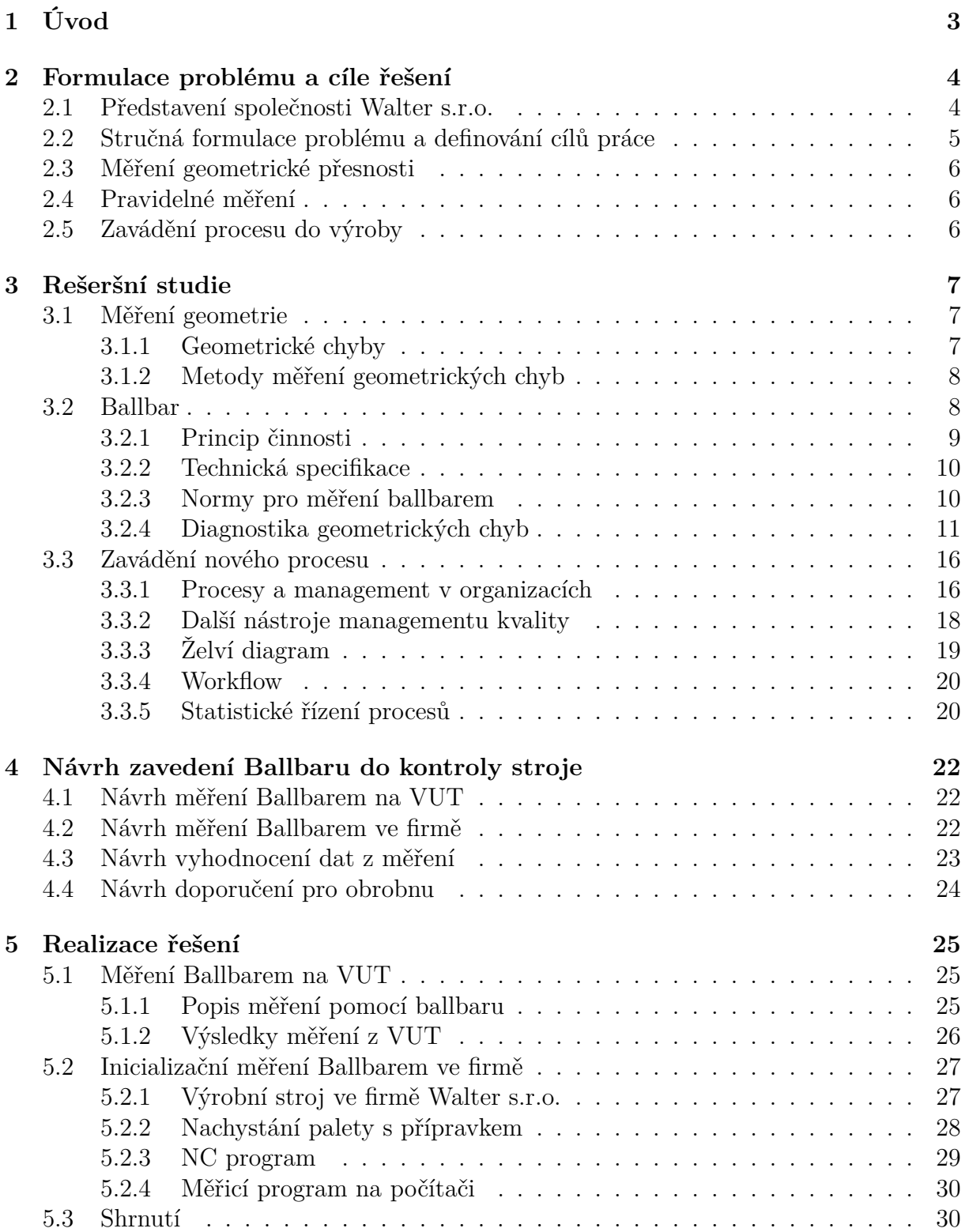

#### OBSAH

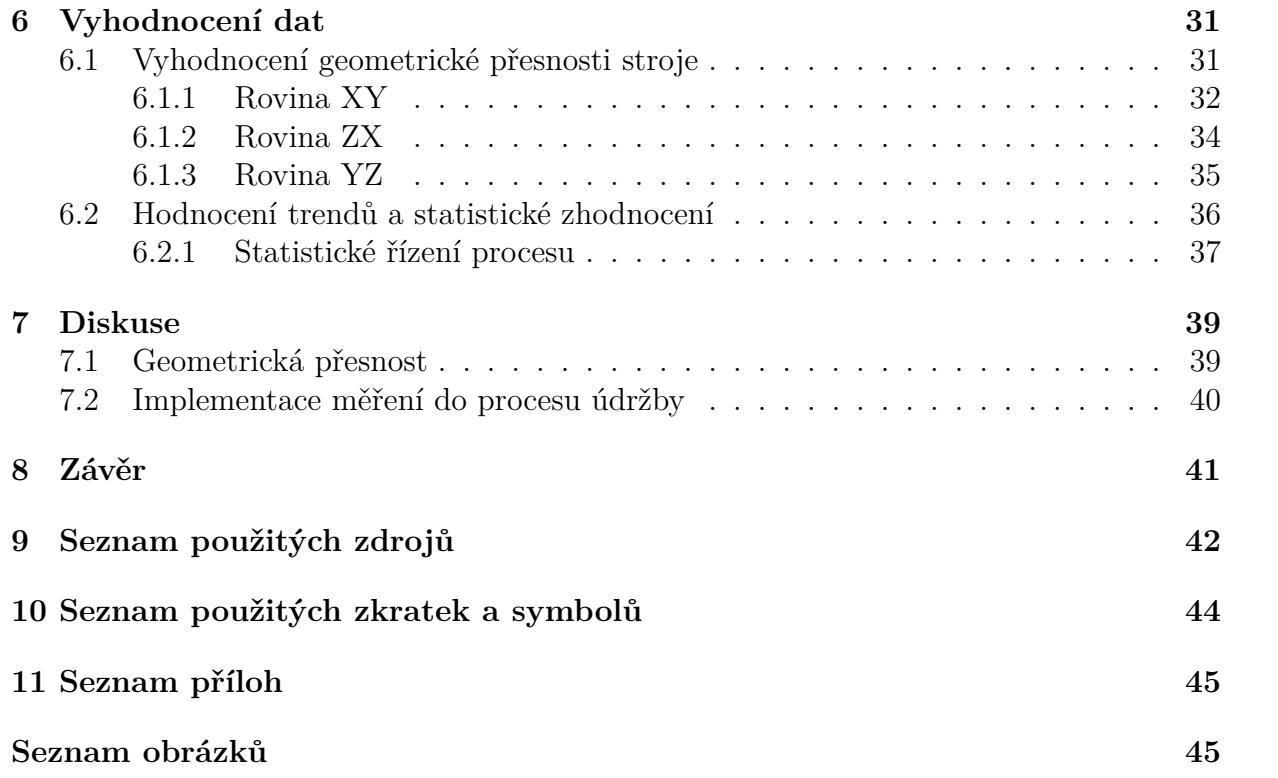

## <span id="page-7-0"></span>**1. Úvod**

Se stále se zvyšujícími nároky na kvalitu a zároveň s kladením důrazu na průmysl 4.0, který je charakterizován automatizací, optimalizací a utilizací informací, pocituje stále více firem potřebu komplexního a především systémového přístupu k vlastní výrobě.

V dnešní době jsou intenzivně rozvíjeny metody prediktivní údržby, kontinuálního zlepšování a monitorování procesů v reálném čase.

To by se mělo týkat i geometrické přesnosti výrobních strojů. Stroj nestačí jen koupit, nechat si ho při technické přejímce zkompenzovat a doufat v nejlepší. Je potřeba provádět jeho pravidelnou údržbu a k tomu patří i pravidelné vyhodnocování jeho geometrické přesnosti. To znamená kontrolovat zda je v přijatelných mezích pro technologii výroby a popřípadě kompenzovat a seřizovat stroj dříve, než dojde k nepřípustnému zhoršení kvality vyráběných dílů.

Mojí motivací je porozumět tématu geometrické přesnosti strojů a současně zvládnout implementaci její kontroly z procesního hlediska.

V současné době pracuji ve firmě Walter s.r.o., která má velmi vysoké požadavky na svou obrobnu, avšak geometrii pravidelně nevyhodnocuje. Bakalářská práce byla proto pojata prakticky s cílem navrhnout a zahájit ve firmě proces pravidelné kontroly geometrické přesnosti jejích výrobních strojů. Úvodní část práce vymezí problematiku a konkretizuje dílčí cíle. V další části bude navržen postup pro zavedení pravidelného měření. V závěrečné části bude provedeno vyhodnocení a na jeho základě navržen další postup.

<span id="page-7-1"></span>Cílem práce je navrhnout proces pravidelného měření geometrické přesnosti stroje, provést úvodní sérii měření, data vyhodnotit a na jejich základě navrhnout další postup. Jelikož je práce zaměřená prakticky a psaná u firmy Walter s.r.o., měla by pro ni mít prokazatelný přínos.

## **2. Formulace problému a cíle řešení**

**Praktická aplikace u firmy Walter s.r.o.** Zadání práce vzniklo na základě reálné potřeby firmy, řešit stav geometrické přesnosti svých strojů. Práce je tedy prakticky zaměřená.

Před samotnou formulací problému a definováním cílů práce, bude představena společnost Walter s.r.o. Představení společnosti umožní pochopit současný stav měření geometrie v rámci firemní obrobny.

Následovat bude formulace problému a stručný popis cílů práce. Poté budou v jednotlivých podkapitolách cíle rozebrány podrobněji.

### <span id="page-8-0"></span>**2.1. Představení společnosti Walter s.r.o.**

**Walter Maschinenbau GmbH** Firma Walter Maschinenbau GmbH byla založena v roce 1919 panem Richard Walter ve městě Düsseldorf. Krátce nato je založena pobočka ve městě Tübingen. Tam se v roce 1924 přesouvá vedení společnosti, kde sídlí dodnes. Postupně jsou zakládány další pobočky v Evropě i ve Spojených státech amerických.

Společnost vlastní několik patentů a od svého založení byla ve vedoucím postavení na trhu. V roce 1953 představila první plně automatickou brusku na trhu. V roce 1977 potom první číslicově řízenou – NC brusku na trhu (Helitronic 20 NC/LIP2). [8]

**Walter s.r.o.** Česká pobočka Walter s.r.o. byla založena v roce 1996 v Kuřimi. Od té doby se několikrát rozrostla o další výrobní a skladové haly a několikanásobně zvýšila svou produkci.

Dnes česká pobočka spolu s dalšími sedmi (Mägerle, Blohm, Jung, Studer, Schaudt, Mikrosa, Ewag) spadá pod koncern United Grinding Group. Koncern je předním světovým dodavatelem přesných brousicích strojů.

Walter s.r.o. v současné době čítá přibližně 400 zaměstnanců a vyrábí kolem 800 strojů ročně. Hlavním artiklem firmy Walter s.r.o. jsou nástrojové brusky, erodovací stroje a optické měřicí stroje. Nástrojové brusky se vyrábí v několika hlavních verzích. Nejvíce prodávanou verzí je Helitronic POWER – jde o základní stroj, na kterém lze vyrábět nástroje o průměrech 3 až 320 mm a délce až 350 mm. Konstrukčně se stroj vyznačuje ložem i portálem z litiny a pohony s kuličkovými šrouby. Mezi další hlavní verze patří série Helitronic VISION a Helitronic MICRO. Obě verze se vyznačují ložem i portálem z polymerního betonu, který má oproti kovovým materiálům vyšší statickou i dynamickou tuhost, rychleji tlumí rázy a díky nízké teplotní vodivosti je velmi stabilní vůči krátkodobým teplotním změnám. Z těchto důvodů je vhodnější pro stroje určené k přesnému obrábění či broušení. Další konstrukční charakteristikou verzí VISION a MICRO jsou pohony pomocí lineárních elektromotorů, což zaručuje vyšší přesnost polohování. [9]

**Měření geometrické přesnosti strojů ve firmě** V obrobně jsou tři CNC obráběcí centra (blíže jsou popsáná v kapitole 5.2.1). Výroba probíhá v režimu 24/7 včetně svátků. Stroje jsou staré přibližně 3 roky. Při předání strojů byla na každém z nich změřena geometrie a provedlo se prvotní kompenzování. Od té doby se stroje proměřují pouze

nárazově a to zpravidla po kolizi. Měření se provádí různými metodami, mezi něž patří kromě měření ballbarem měření pomocí laserového interferometru od firmy Renishaw nebo pomocí přesných pravítek (libel).

Měření geometrie tedy neprobíhá pravidelně ani systematicky. Měření jsou naopak nahodilá a výsledky se nevyhodnocují v dlouhodobém rámci, nýbrž pouze pro okamžité zhodnocení stavu a případně pro okamžitou kompenzaci.

Na strojích se provádí pravidelná základní údržba. Ta probíhá nejčastěji v páteční odpolední směně.

## <span id="page-9-0"></span>**2.2. Stručná formulace problému a definování cílů práce**

**Přesnost výroby** Na stroj je třeba nahlížet komplexně, inženýrsky a počítat se všemi účinky, které na něj působí. Na stroj se tedy díváme jako na soustavu stroj – nástroj – obrobek, přičemž tato soustava podléhá i vlivům okolí. [1]

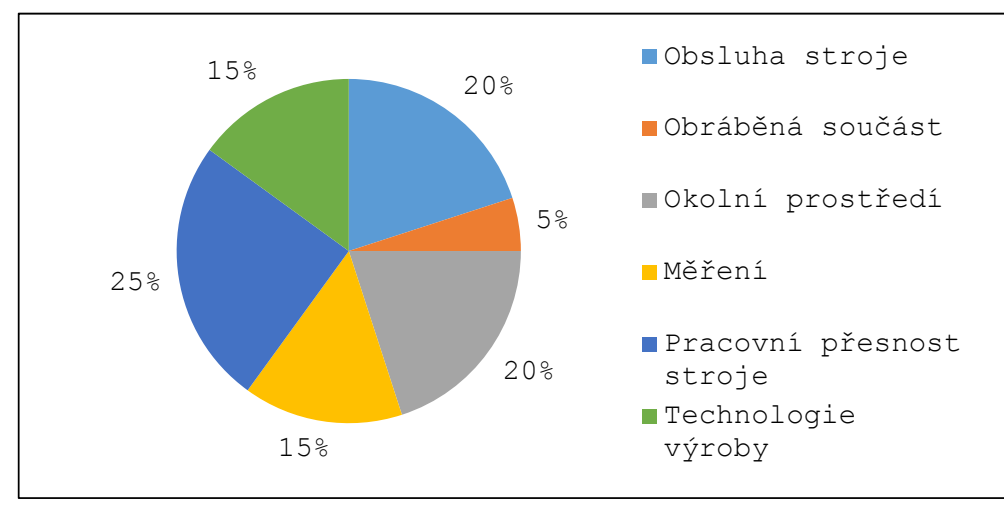

Obrázek 2.1: Vlivy působící na přesnost CNC obráběcího stroje [1]

Z obrázku 2.1 vyplývá, že největší, přestože ne většinový, podíl na přesnosti výroby má pracovní přesnost stroje. A ta je dána především geometrickou přesností.

Firemní obrobna produkuje menší díly jako jsou vřeteníky nebo uložení pro rotační osy pro všechny série strojů a navíc lože a portály pro sérii POWER. Konstrukční požadavky na kvalitu dílů jsou velmi vysoké – mnohé tolerance jsou v řádu jednotek mikrometrů. To klade velmi vysoké nároky na přesnost výroby. Když vezmeme v úvahu vliv geometrické přesnosti stroje a nároky na přesnost výroby, dojdeme k závěru, že je třeba věnovat geometrické přesnosti velkou pozornost. To znamená, že by se měla pravidelně kontrolovat a hlídat, zda se pohybuje v nastavených mezích.

**Formulace problému** Geometrická přesnost strojů by se měla pravidelně měřit a kontrolovat, což se neděje. Firma by měla mít nastavený systém její kontroly – to znamená, mít definovaný proces (ideálně dle normy ISO 9001) a metodiku měření a vyhodnocování dat.

**Stručná definice cílů práce** Cílem práce je navrhnout proces pravidelného měření geometrické přesnosti strojů. To zahrnuje několik dílčích úkolů/cílů, které budou popsány v následujících podkapitolách.

### <span id="page-10-0"></span>**2.3. Měření geometrické přesnosti**

Prvním dílčím cílem práce je provést měření geometrie. To znamená, vypracovat rešerši v oblasti měření geometrie a to především s ohledem na zvolené měřidlo. Naučit se s měřidlem pracovat a pochopit princip jeho činnosti. Provést testové (zaškolovací) měření na stroji na VUT.

Po zaškolení na VUT se bude měřit geometrie stroje ve firmě. Měření bude probíhat pravidelně, dlouhodobě. Stanoví se celková délka období po které se bude měřit, interval měření a tedy i počet měření.

K tomu je potřeba zajistit měřidlo, nachystat přípravek a provést veškeré další úkony, potřebné k měření.

V rámci měření geometrie popsat výsledky a navrhnout další postup v oblasti vyhodnocování dat.

### <span id="page-10-1"></span>**2.4. Pravidelné měření**

Dalším cílem je zavést proces pravidelného měření. Nestačí tedy jen opakovaně změřit geometrii, ale je třeba navíc připravit další náležitosti tak, aby se v měření mohlo pokračovat i nad rámec práce. To znamená především připravit softwarové řešení (Microsoft Excel), pro dlouhodobý sběr dat. Nastavit parametry pro statistické řízení procesu.

### <span id="page-10-2"></span>**2.5. Zavádění procesu do výroby**

V rámci této práce bude provedena série měření, která bude začátkem dlouhodobého procesu. Záměrem je v měření pokračovat i po odevzdání této práce a proces dále rozvíjet. Dlouhodobě sbíraná data potom zpracovat v rámci diplomové práce.

Úvodní sérii měření provede autor práce. V dlouhodobém horizontu je záměrem měření delegovat na pracovníky obrobny. Tato práce přinese prvotní poznatky o stavu a časovém vývoji geometrické přesnosti zvoleného stroje. V návaznosti na tyto poznatky se metodika měření upraví a bude dále rozvíjet. Aby bylo možné měření delegovat na pracovníky obrobny, bude potřeba připravit k tomu podmínky. Především pak popsat proces, vytvořit návod k obsluze měřidla, určit odpovědné pracovníky, a další.

<span id="page-10-3"></span>Cílem této práce není připravit všechny tyto podklady. Avšak je dílčím cílem navrhnout přístup, který by měla firma zvolit při zavádění procesu měření. V rámci zavádění procesu do výroby je tedy dílčím cílem popsat v rešeršní části ty nástroje managementu kvality, které se dají použít při vytváření nového procesu.

## **3. Rešeršní studie**

Práce se zabývá dvěma tématy – měření geometrické přesnosti stroje pomocí kruhové interpolace a zavádění nového procesu. V této kapitole bude provedena rešerše daných témat. Představeno měření geometrie pomocí měřidla ballbar od firmy Renishaw a ukázány některé nástroje managementu kvality, které lze využít při začlenění kontroly geometrie do procesu výroby.

## <span id="page-11-0"></span>**3.1. Měření geometrie**

Geometrie výrobního stroje je jedním z hlavních vlivů, které souhrnně tvoří systematickou úchylku stroje. Ta spolu s dalšími typy chyb přispívá k nepřesnosti stroje [10]. Geometrie má tedy přímý vliv na kvalitu výroby. Z tohoto důvodu je účelné, věnovat jí náležitou pozornost po celou dobu životního cyklu stroje a pravidelně ji kontrolovat – měřit v průběhu provozní části cyklu.

### <span id="page-11-1"></span>**3.1.1. Geometrické chyby**

Geometrické chyby stroje jsou součtem dílčích chyb dílů, ze kterých je stroj smontován a chyb samotné montáže stroje - tedy z chyb tvaru a polohy. Projevují se jako relativní chyba pohybu mezi vřetenem a stolem stroje. Každá lineární osa je zatížena 3 translačními a 3 rotačními chybami. Výsledná kinematika stroje je dále zatížena chybami vzájemné kolmosti rovin. V součtu je tedy kinematika tříosého výrobního stroje zatížena 21 chybami. Tyto chyby jsou popsány v normě ISO 230-1. [11]

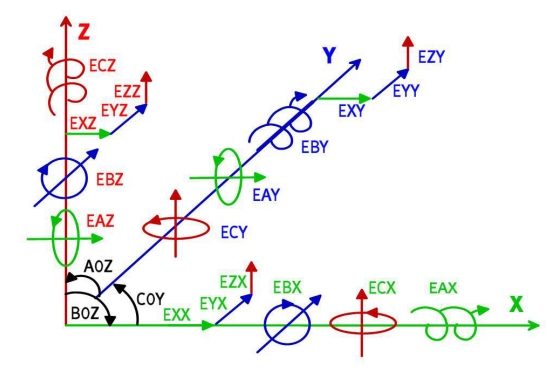

Obrázek 3.1: Geometrické chyby os [2]

#### **Popis geometrických chyb**

- 1) Chyby lineárního polohování: EXX, EYY a EZY
- 2) Chyby přímosti: EYX, EZX, EXY, EZY, EXZ a EYZ
- 3) Úhlové chyby:
	- a) Rolling: EAX, EBY a ECZ
	- b) Yawing: ECX, ECY a EBZ
	- c) Pitching: EBX, EAY a EAZ
- 4) Chyby kolmosti rovin: A0Z, B0X, C0Y

#### 3.2. BALLBAR

#### <span id="page-12-0"></span>**3.1.2. Metody měření geometrických chyb**

V dnešní době existuje celá řada metod, jak měřit geometrii strojů. Tyto metody se dají rozdělit na mechanické, optické a elektronické. Žádná metoda nedokáže změřit všechny druhy chyb. Je tedy vhodné metody efektivně kombinovat podle potřeb daného stroje.

Mezi nejpoužívanější moderní metody dnes patří:

- 1) Kruhová interpolace, například Ballbar
- 2) Laserová interferometrie, například XL-80
- 3) Volumetrické kompenzace laser tracker systémy

Vzhledem k charakteru zadání práce byla pro pravidelné měření zvolena metoda kruhové interpolace pomocí systému Ballbar od firmy Renishaw.

| Produkty                      |   | AxiSet Check-Up QC20-W ballbar | XL80 laser |
|-------------------------------|---|--------------------------------|------------|
| Chyba polohování lineární osy |   |                                | X          |
| Opakovatelnost polohy         |   |                                | Χ          |
| Uhlová chyba                  |   |                                | X          |
| Přímost podél osy             |   | X                              | X          |
| Vzájemná kolmost os           |   | X                              | X          |
| Rovinnost povrchu             |   |                                | X          |
| Polohování rotační osy        |   |                                | X          |
| Backlash                      |   | X                              | X          |
| Reverzační špičky             |   | X                              |            |
| Příčná vůle                   |   | X                              |            |
| Cyklická chyba                |   | X                              |            |
| Chyba měřítka                 |   | X                              |            |
| Neshoda serva                 |   | X                              |            |
| Chyba polohování rotační osy  | X |                                |            |
| Chyba vyrovnání rotační osy   | X |                                |            |
| Mechanická chyba rotační osy  | X |                                |            |
| Teplotní distorze             | Χ |                                |            |

Tabulka 3.1: Porovnání měřidel od firmy Renishaw – diagnostika zdrojů chyb [1]

### <span id="page-12-1"></span>**3.2. Ballbar**

Ballbar je měřidlo používané pro měření geometrických chyb strojů a pro diagnostiku zdrojů těchto chyb.

Výhody měřidla ballbar oproti jiným metodám měření geometrie jsou především: krátká doba měření, jednoduché ovládání měřidla, rychlost přípravy měření a nízké pořizovací náklady.

Pokud je pro měření všechno připravené, stačí zapnout na počítači software a zvolit konkrétní test (2 min), umístit ballbar do stroje (3-5 min) a provést měření (2-30 minut

v závislosti na velikosti poloměru testu a rychlosti interpolace; pro poloměr 300 mm a rychlost posuvu 2000 mm/min trvá měření přibližně 5 min). Celková doba měření tří rovin je cca 15 minut.

Příprava měření – složení soustavy měřidla z prodloužení a umístění držáku do stroje nezabere více než 5 minut.

Spuštění testu je navíc velmi jednoduché na obsluhu, což ballbar předurčuje k tomu, být hlavním měřidlem pro kontrolu geometrie strojů.

#### <span id="page-13-0"></span>**3.2.1. Princip činnosti**

Teoreticky, pokud by měl stroj přesnou geometrii, pak by při naprogramování kruhové dráhy vřeteno opsalo přesnou kružnici. Reálně však geometrie nemůže být nikdy přesná. Působí na ni mnoho vlivů, které způsobují odchylky od ideálního tvaru. Předně žádná vyrobená součást stroje není přesná a tak ani soustava – stroj nemůže být přesný. Další chyby se do geometrie zanáší sestavením stroje, působením okolního prostředí (stroj se deformuje v důsledku tepla), aj.

Reálně tedy bude mít opsaná trajektorie (změna vzájemné relativní polohy nástroje a obrobku – vřetena a stolu) v každém bodu odchylku od ideální. Toho se využívá při měření ballbarem – ballbar je lineární měřidlo, které se upne mezi stůl a vřeteno a vyhodnocuje se změna jejich vzájemné polohy při kruhové interpolaci.

Podle tvaru výsledné trajektorie se pak vyhodnocují geometrické chyby a jejich příčiny. [3]

Měřicí soustava Ballbar se skládá z několika prvků. Z teleskopického lineárního měřidla, které je na obou koncích opatřeno přesnou koulí (chyba tvaru je v rámci měření zanedbatelná) a bluetooth vysílačem. Dále ze dvou magnetických držáků s tříbodovým uložením a ze softwaru pro zobrazení a diagnostiku naměřených dat.

Jeden magnetický držák se umístí na stůl stroje, druhý se umístí do vřetene, nebo na vřeteník. Mezi magnetické držáky se umístí snímač, stroj se naprogramuje pro kruhový pohyb a snímač při tomto pohybu s danou frekvencí měří radiální úchylky.

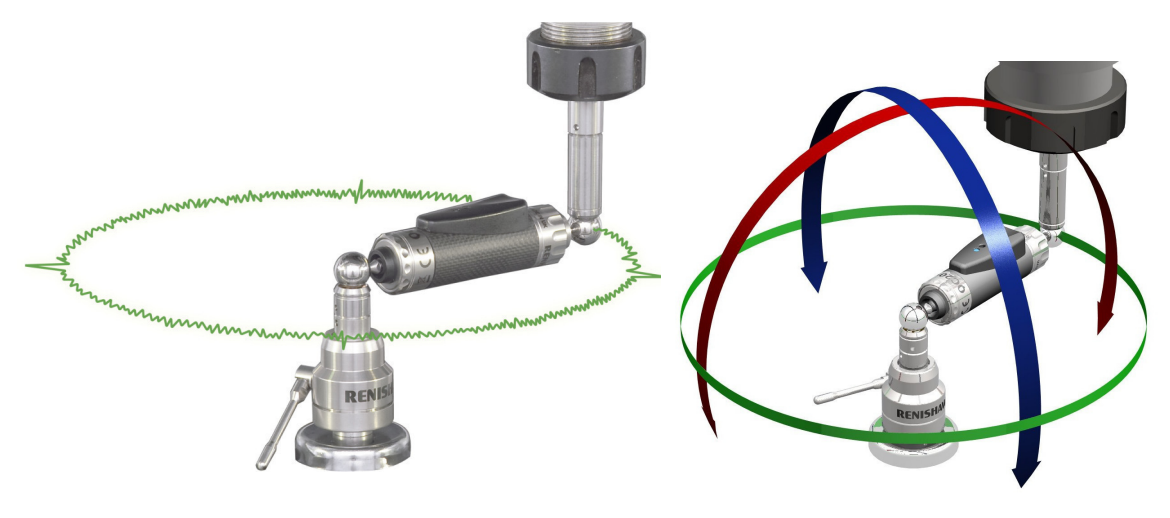

Obrázek 3.2: Ballbar [3] Obrázek 3.3: Ballbar – pohyby [4]

#### <span id="page-14-0"></span>**3.2.2. Technická specifikace**

| Popis                          | Hodnota                                   |
|--------------------------------|-------------------------------------------|
| Rozlišení senzoru              | $0.1 \mu m$                               |
| Nejistota měření               | $\pm (0.7 + 0.3 \% \text{ L}) \text{ µm}$ |
| Rozsah měření                  | $\pm 1.0$ mm                              |
| Rozsah pohybu senzoru          | $(-1,25; 1,75)$ mm                        |
| Maximální vzorkovací frekvence | $1000$ Hz                                 |
| Dosah Bluetooth přenosu        | $\approx 10 \text{ m}$                    |
| Pracovní podmínky              | (0; 40) °C                                |
| Rozměry kufru                  | $(395 \times 300 \times 105)$ mm          |
| Hmotnost balení                | $3,75 \text{ kg}$                         |
|                                |                                           |

Tabulka 3.2: Technická specifikace [12]

#### **Obsah soupravy [12]**

- 1) Bezdrátový ballbar QC20-W (wireless ballbar "WB")
- 2) Jedna baterie CR2 ("CR2")
- 3) Středový upínač (Centre pivot "CP")
- 4) Nástrojový upínač (Tool cup "TC")
- 5) Prodlužovací nástavce v délkách 50, 150 a 300 mm (Extension bars "EB")
- 6) Kalibrátor Zerodur ® ("CZ")
- 7) Systémový software (včetně příruček) ("BB20")
- 8) Středicí kulička (Offset setting ball "OSB")
- 9) Ověřovací karty stroje
- 10) Kalibrační protokoly
- 11) Kufřík pro systém (kufřík má připravené prolisy pro volitelné příslušenství)

#### <span id="page-14-1"></span>**3.2.3. Normy pro měření ballbarem**

Měření geometrické přesnosti se řídí normami ISO 230. Pro měření kruhovou interpolací pak především:

- 1) ISO 230-1 Měření geometrické přesnosti
- 2) ISO 230-4 Stanovení přesnosti kruhové interpolace
- 3) ISO 230-9 Zabývá se nejistotami měření

#### <span id="page-15-0"></span>**3.2.4. Diagnostika geometrických chyb**

Ballbar QC20-W je dodáván se softwarem BB20. Software přes rozhraní Bluetooth přijímá data z měřidla. Data mají podobu číselných odchylek. V závislosti na frekvenci snímání dat tedy software obdrží několik tisíc čísel. Tyto zpracuje a zobrazí v diagramu jako dráhu kruhové interpolace. Současně provede analýzu těchto nasnímaných bodů a zobrazí výslednou diagnostiku.

Tvar trajektorie je podle konkrétních chyb deformován jistým způsobem. Podle výsledného tvaru se dá odhadnou příčina změřené chyby.

Na následujících stránkách jsou zobrazeny grafy s možnými diagnostickými stavy po změření ballbarem. Pod grafy následuje vymezení možných příčin.

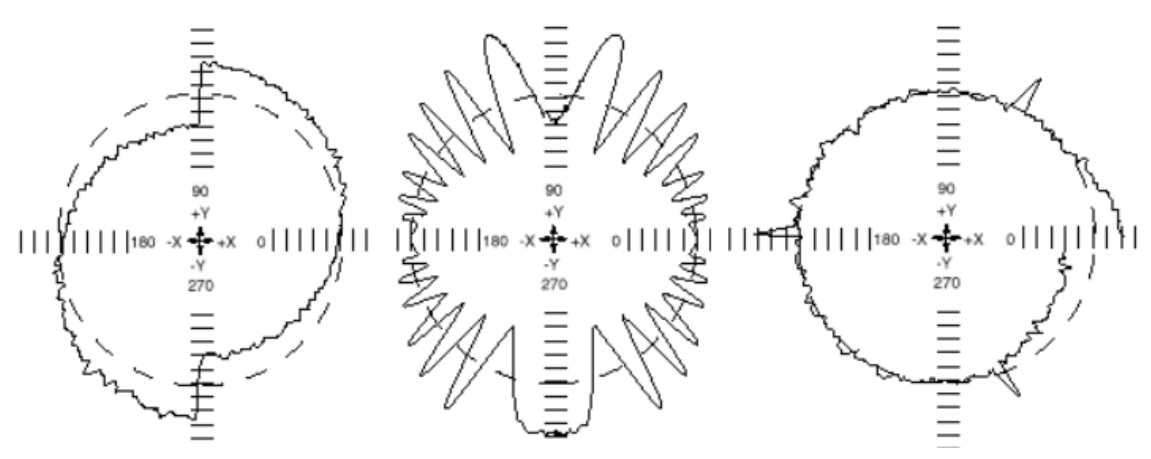

**01: Axiální vůle 02: Cyklická chyba 03: Spirálová chyba** Obrázek 3.4: Diagnostika geometrických chyb 01 – 03 [5]

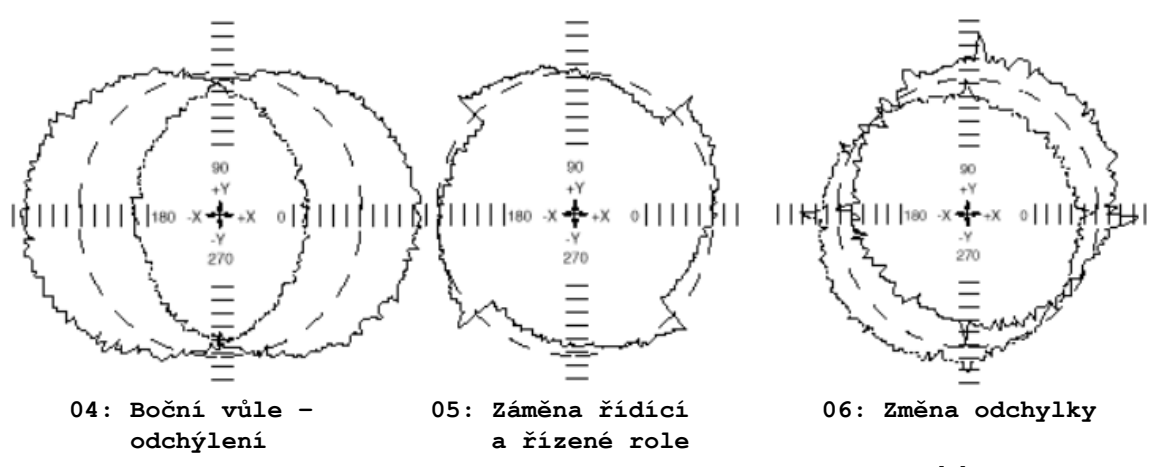

Obrázek 3.5: Diagnostika geometrických chyb 04 – 06 [5]

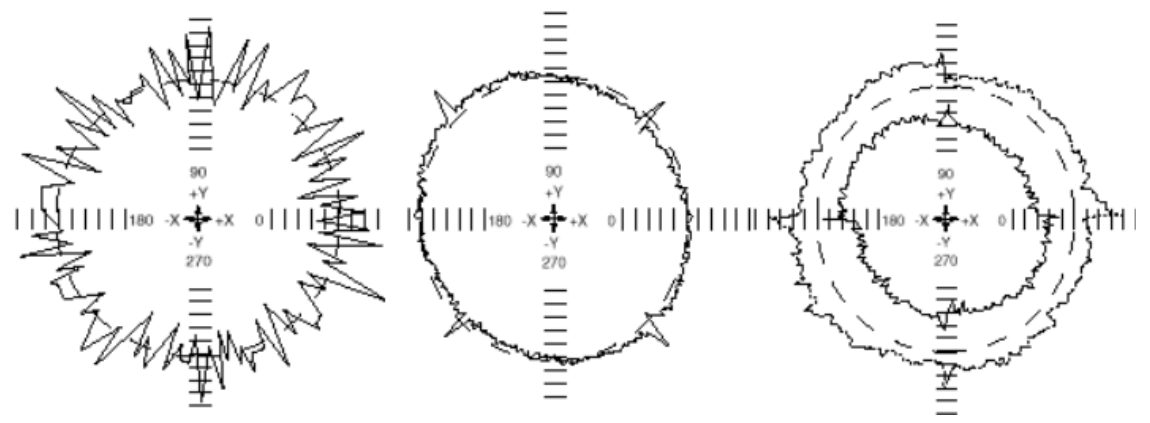

**07: Přerušovaný graf 08: Pootočený graf 09: Změna poloměru** Obrázek 3.6: Diagnostika geometrických chyb $07$  –  $09\ [5]$ 

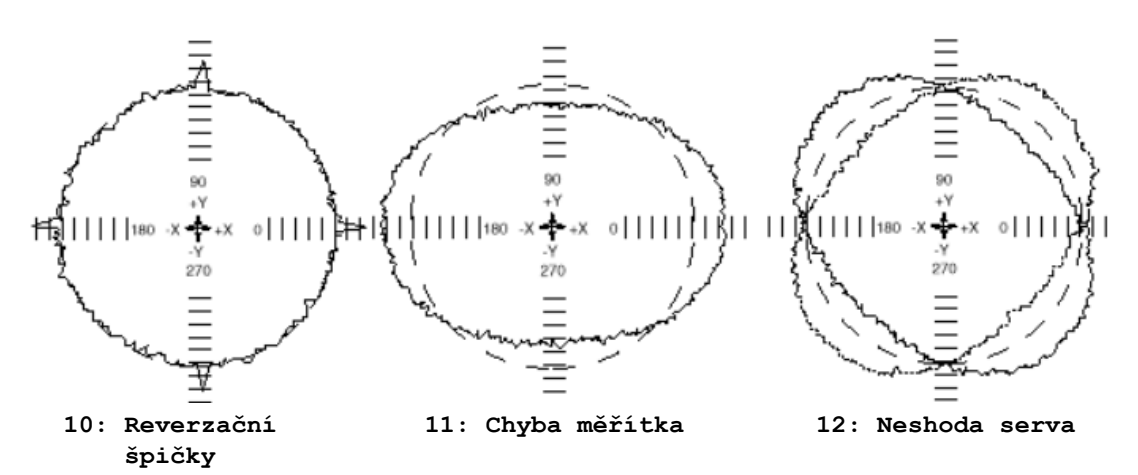

Obrázek 3.7: Diagnostika geometrických chyb 10 – 12 [5]

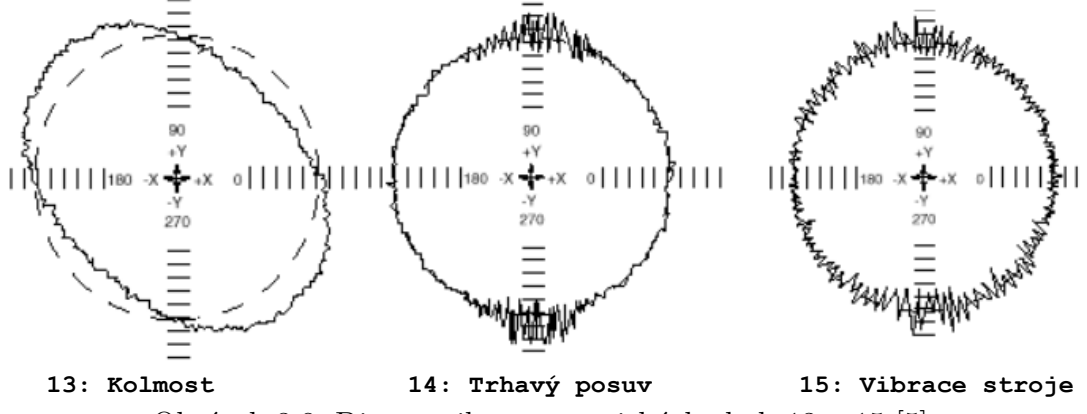

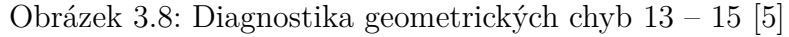

#### 3. REŠERŠNÍ STUDIE

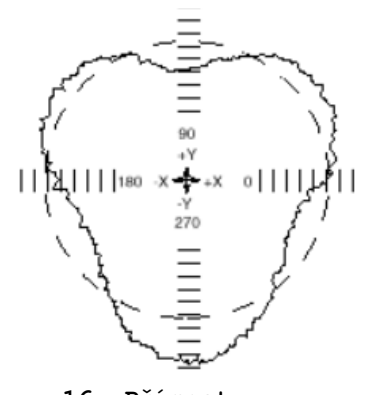

**16: Přímost** Obrázek 3.9: Diagnostika geometrických chyb 16 [5]

#### **Popis diagnostiky**

Následuje výčet možných výsledných diagnostikovaných stavů softwarem BB20 pro použití ballbaru. K chybám jsou uvedeny možné příčiny [5].

- 1) Axiální vůle V pohonu osy stroje může být vůle. Ta bývá obvykle zapříčiněna pohybem volného konce kuličkového šroubu nebo opotřebenou pohybovou maticí.
- 2) Cyklická chyba (chyba stroje) Možných příčin je více: i) Stoupání závitu kuličkového šroubu je nerovnoměrné, což místo rovnoměrného pohybu způsobuje cyklický pohyb osy. ii) Nebo může být excentricky upnut odměřovací systém. iii) Kuličkový šroub může být uložen excentricky. iv) Chybně namontovaný odměřovací systém (zejména při nepřímém způsobu odměřování).

Pokud je příčinou kuličkový šroub, nebude graf směrem ovlivněn. Grafy pořízené ve směru nebo proti směru hodinových ručiček budou vypadat podobně, téměř shodně.

Pokud se cyklická chyba vyskytne u vertikální osy pouze v jednom směru (při pohybu osy směrem nahoru nebo dolů), je pravděpodobné, že chyba je ve vyvažovacím mechanismu stroje.

Pokud je příčinou chybné vyvažování, bude graf orientací ovlivněn. Grafy s orientací ve směru a proti směru hodinových ručiček se tedy budou lišit. Obecně platí, že vyvažování způsobí cyklickou chybu v případě, kdy se stroj pohybuje svisle nahoru.

- 3) Spirálová chyba (chyba testu) Více možných příčin: i) Příčinou je obvykle teplotní změna ballbaru v průběhu přejezdu. Tyto teplotní výkyvy mohou u ballbaru způsobit změnu délky. ii) Mohlo dojít k uvolnění středového držáku a následnému vybočení ballbaru z pracovního rozsahu. iii) Mohlo dojít k odemčení vřetena stroje a následné rotaci. iv) Mohlo dojít k uvolnění kuliček ballbaru.
- 4) Boční vůle (odchýlení, chyba stroje) Hlavní příčinou boční vůle je vůle ve vedení stroje. Tato skutečnost způsobuje při reverzaci pravoúhlý pohyb os stroje. Tím se boční vůle odlišuje od axiální vůle, kde se také jedná o vůli, avšak ve směru osy. Z testu kruhovitosti systémem Ballbar je patrné, že axiální vůle je radiální chybou, kdežto boční vůle je tangenciální chybou.

#### 3.2. BALLBAR

- 5) Záměna řídicí a řízené role (chyba stroje) Některé starší řídicí systémy nemají schopnost provádět složitou interpolaci u více než jedné osy najednou. U takových systémů je kruh generován pohybem jedné osy (řídicí osy) při konstantní hodnotě posuvu, zatímco u druhé osy (řízené) dochází ke změně posuvu, aby byl oblouk vygenerován. K vygenerování celého kruhu je nutné, aby si osy v úhlu 45 ° vyměnily role.
- 6) Změna odchylky (chyba stroje) Je možné, že mezi snímáním ve směru a proti směru hodinových ručiček uplynula delší doba. Teplota testovaného stroje se během této doby zcela jistě změní a u stroje dojde ke změnám rozměrů.

Je možné, že vřeteno stroje není zablokováno a v průběhu snímání dat se otáčí.

Je možné, že mezi běhy ve směru a proti směru hodinových ručiček došlo k posunutí středového držáku a následnému přesunutí středu testu do jiného místa na loži stroje. Příčinou může být také uvolnění středového držáku.

7) Přerušovaný graf (chyba testu) – Spoje systému Ballbar mohou být uvolněné a během snímání dat mohou způsobovat náhodné výkyvy délky systému Ballbar.

V některých případech může být typ grafu pokládaný za přerušovaný graf způsoben ve skutečnosti trhavým posuvem.

Jindy může být typ grafu pokládaný za přerušovaný graf způsoben ve skutečnosti vibrací stroje.

- 8) Pootočený graf (chyba testu) Pootočené grafy se vyskytují v situacích, kdy snímání dat softwarem Ballbar není synchronizováno s pohybem obráběcího nástroje, z něhož jsou data získávána. Příčin může být několik: i) Vinou nesprávného dílčího programu může u stroje dojít k zahájení snímání dat ještě předtím, než bude software Ballbar ke snímání dat připraven. Příčinou může být také spuštění dílčího programu uživatelem před vydáním příslušného pokynu softwarem Ballbar. ii) Středový držák může být velmi špatně vystředěn. To může způsobit neočekávané vychýlení systému Ballbar mimo pracovní prostor. V softwaru Ballbar dojde k chybné interpretaci této skutečnosti, která bude pokládána za koncový impuls. Další podrobnosti naleznete v tématu Oblouk snímání dat. iii) V některých případech může být projev pokládaný za pootočený graf způsoben záměnou řídicí a řízené role.
- 9) Změna poloměru (chyba testu) V době mezi snímáním ve směru a proti směru hodinových ručiček došlo ke změně teploty sytému Ballbar nebo testovaného stroje. Tato teplotní změna způsobila změnu délky systému Ballbar a tedy i rozdíl v poloměrech mezi oběma měřeními.

Je možné, že mezi snímáním ve směru a proti směru hodinových ručiček uplynula delší doba. Teplota systému Ballbar nebo testovaného stroje se během této doby téměř určitě změní a dojde k výše popsaným problémům.

Mohlo dojít k uvolnění na závitu prodloužení Ballbaru a následné změně délky mezi snímáním ve směru a měřením proti směru hodinových ručiček.

10) Reverzační špičky (chyba stroje) – Dochází-li k pohybu osy v jednom směru, po němž má nastat obrat a pohyb v opačném směru, může v bodu obratu namísto plynulé změny chodu dojít ke chvilkovému zastaveni. Uvedený příklad grafu obsahuje zastavení na ose Y. Existuje několik možných příčin tohoto problému: i) Pohon osy vyvinul v bodě

obratu nepřiměřený točivý moment, který při změně směru třecí síly způsobil chvilkové zablokování v bodě obratu. ii) Doba odezvy servosystému stroje je u kompenzace axiální vůle (mrtvého chodu) nepřiměřená. Znamená to, že stroj není schopen včas kompenzovat axiální vůli, takže během prodlevy při vymezování axiální vůle dojde k zastavení osy. iii) Odezva servosystému v bodě obratu není dostatečná. Výsledkem je krátká prodleva mezi zastavením pohybu osy v jednom směru a počátkem pohybu opačným směrem.

11) Chyba měřítka (neshoda) (chyba stroje) – U jedné z os stroje dochází vzhledem k jiné ose k přeběhnutí nebo nedobíhavosti. Možných příčin je více: i) Pokud byly použity parametry kompenzace lineární chyby, je pravděpodobné, že jsou nesprávně nastaveny. ii) Pásek měřítka může být u osy příliš napnutý nebo naopak povolený. iii) Osa kuličkového šroubu může být chybná nebo dochází k přehřívání a následné chybě rozteče kuličkového šroubu.

Nebo na stroj může působit úhlová chyba, která při pohybu u osy X nebo Y způsobuje házení v rovině testu. Důvodem je nepřímost nebo nedostatečná tuhost vedení osy.

- 12) Neshoda serva (chyba stroje) Neshoda serva nastane v případě neshody zesílení polohové smyčky interpolujících os. Důsledkem je předstih jedné osy před druhou, což způsobuje oválný tvar grafu. Předbíhající osou je osa s vyšším zesílením.
- 13) Kolmost (chyba stroje) K chybě kolmosti dochází v situaci, kdy osy X a Y stroje nesvírají úhel 90 ° v poloze, v níž je test prováděn. Osy mohou být prohnuty místně nebo se může jednat o celkovou nevyrovnanost os stroje.

Je také možné, že u stroje došlo ke sklonění os v důsledku nevyrovnání stroje a software interpretuje tuto závadu jako chybu kolmosti.

Vedení stroje může být příliš opotřebené a při pohybu může v osách stroje vznikat určitá vůle.

- 14) Trhavý posuv (chyba stroje) Trhavý posuv je zapříčiněn blokováním u jedné z os stroje v okamžiku poklesu hodnoty posuvu pod určitou rychlost. Na uvedeném příkladu grafu dochází k zablokování na ose Y. Příčin může být několik: i) Pohon u dané osy má při malé rychlosti nedostatečný výkon. Pohyb v ose pak nedokáže překonat tření a důsledkem je chvilkové zablokování. Za takových okolností se projevy trhavého posuvu zhoršují při pomalejším posuvu. ii) Valivé prvky ve vedení stroje jsou poškozeny a zabraňují plynulému pohybu podél os. Výsledkem je blokování pohybu v určitých místech. iii) Kluzná vedení stroje mohou být příliš stará a opotřebená, takže se na nich film maziva při nízkých rychlostech nedokáže udržet. Nedostatek maziva pak způsobuje blokování.
- 15) Vibrace stroje (chyba stroje) Vibrace jsou indukovány ve stroji. Vibrace mohou být generovány samotným strojem (poháněcí soustavou, činností servosystému nebo poškozenými ložiskovými válečky), nebo mohou být indukovány okolním prostředím (vibrace přenášené podlahou).
- 16) Přímost (trojlaločný graf) (chyba stroje) Chyba přímosti je způsobena nedostatečnou přímostí vedení stroje. Je možné, že vedení je v některém místě prohnuté nebo se může jednat o jeho celkovou nevyrovnanost. Příčinou může být opotřebení vedení, havárie,

#### 3.3. ZAVÁDĚNÍ NOVÉHO PROCESU

v jejímž důsledku došlo k poškození vedení stroje či ztrátě souososti, nebo mohou být příčinou nedostatečné základy způsobující prohnutí celého stroje.

### <span id="page-20-0"></span>**3.3. Zavádění nového procesu**

#### <span id="page-20-1"></span>**3.3.1. Procesy a management v organizacích**

**Proces** Zavádění nového procesu ve firmě je samo o sobě komplexním, technicko-manažerským úkolem, který vyžaduje systémový přístup, zkušenosti a přehled o požadavcích managementu kvality. Problematice managementu kvality a metodami pro řízní procesů se věnuje mezinárodní norma ISO řady 9000. Především pak EN ISO 9001, která popisuje kritéria managementu kvality a která se jako jediná z této řady norem dá certifikovat.

**Definice procesu** Dle normy ČSN EN ISO 9000:2015 je proces definován jako "soubor vzájemně provázaných nebo vzájemně působících činností, které využívají vstupy pro dosažení zamýšleného výsledku"[13]. Ještě jinak řečeno, proces je chronologický sled událostí, jež přetváří vstupy na výstupy.

Dekompozicí této definice se dostaneme k podstatným pojmům, kterými jsou: vstupy, výsledky (výstupy) a činnosti. Pokud tedy chceme analyzovat již existující proces, nebo vytvořit proces nový, musíme začít definováním těchto tří oblastí.

Každá větší organizace má několik úrovní managementu. Jsou jimi a) nižší management, b) střední management a c) vrcholový management. Každá úroveň managementu má v organizaci jinou úlohu a z toho vyplývá, že bude i jinak nahlížet na procesy. Čtvrtou úrovní je výroba, neboli realizační subjekty, případně objekty.

Podobně každý proces, projekt, činnost, ať už se jedná o průmyslový podnik, státní správu, nebo třeba osobní rozvoj, má několik úrovní, které na sebe navazují. Na začátku každého procesu stojí koncept. Koncept je základní myšlenkou celého procesu. Jím začíná každá tvůrčí činnost, ať už technického, uměleckého, nebo jiného charakteru. Další úrovní je plán. Plán rozvíjí koncept. Formuluje přesné cíle a stanovuje postupy, které povedou k jejich dosažení. Další úrovní je řízení. Řízení za základě plánu instruuje realizační subjekty. Poslední úrovní každého procesu je samotná realizace.

Každá z výše popsaných myšlenek má analogickou strukturu. Lze tedy najít systém společný pro všechny tyto myšlenky a vzájemně propojit jednotlivé body každé z nich. Analogii znázorňuje následující obrázek.

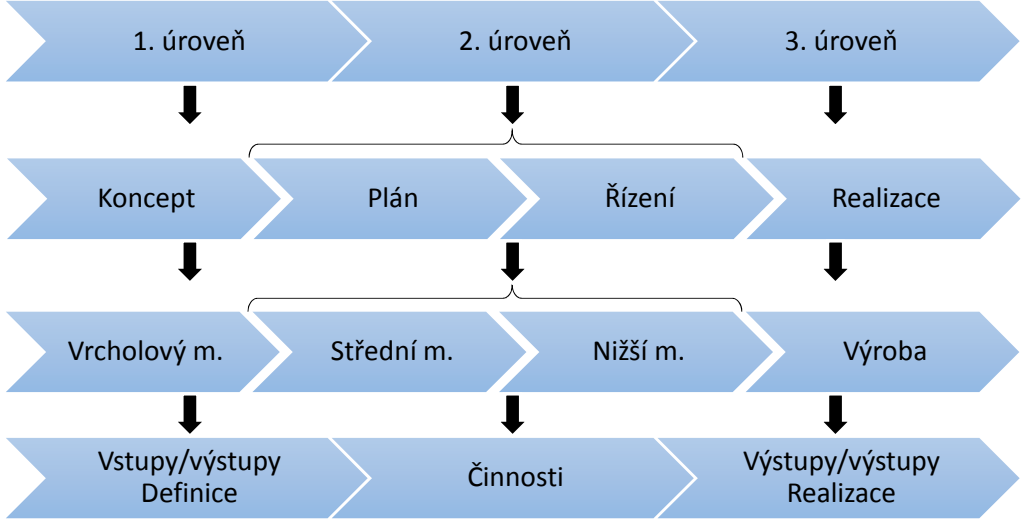

Obrázek 3.10: Analogie úrovní [zdroj: vlastní tvorba]

Každá úroveň managementu se zajímá o jiné náležitosti procesů. Proto každá z nich ke své práci využívá odlišné nástroje managementu.

#### **Vrcholový management**

Vrcholový management má v organizaci na starost vytváření konceptů. Definuje cíle organizace a navrhuje procesy k jejich dosahování. Pro vrcholový management nejsou podstatné konkrétní činnosti které je potřeba provést, ale především vstupy a výstupy. Typicky tedy náklady a zisk.

Pro takové rozhodování se z nástrojů managementu hodí "želví diagram". Želví diagram se soustředí právě na tyto náležitosti procesu, aniž by se věnoval detailně činnostem s procesem spojených. Blíže bude želví diagram popsán v následující podkapitole.

#### **Střední management**

Střední management už se nezabývá koncepty, ty jsou dané vrcholovým managementem. Vstupy a výstupy jsou už tedy definované. Úkolem středního managementu je vytvořit konkrétní plán, který povede k realizaci procesu. Určuje tedy všechny konkrétní činnosti, které se mají provést. Kdo je bude dělat, kdo za ně bude odpovědný, kdo je bude kontrolovat, jak je bude kontrolovat, a tak dále.

Střední management má tedy na starost širokou škálu činností a zpravidla se v organizacích člení na mnoho oddělení. Každé oddělení opět využívá odlišené nástroje managementu kvality podle toho, co je jejich úkolem.

Práce středního managementu se dá charakterizovat otázkami, které si pokládá v kontextu procesu a na které definuje odpovědi. Jsou to především: Jak? S čím? S kým? Jak kontrolovat? Dá se říct, že na každou otázku se dá odpovědět pomocí jiného nástroje managementu.

Mezi první úkoly, které musí střední management udělat, je přesně definovat proces – odpovědět na otázku "Jak?", neboli workflow. K tomu dobře slouží flowchart diagram. Ten bude popsán samostatně v další podkapitole. K dobré definice procesu patří i odpovědnosti. Tedy určení, kdo odpovídá za které činnosti v rámci procesu. Typickým nástrojem

#### 3.3. ZAVÁDĚNÍ NOVÉHO PROCESU

pro definování odpovědností je matice odpovědnosti. Určení odpovědností odpovídá na otázku "S kým?". Další otázkou je "Jak měřit?"– aby bylo možné proces hodnotit z hlediska funkčnosti, je potřeba jej nějak objektivně měřit. Určit metriky a tyto sledovat. To lze například pomocí regulačních diagramů v rámci statistického řízení procesů. Poslední základní otázkou pro střední management je "S čím?". Tedy co je k procesním činnostem potřeba. Patří sem materiál, nářadí, stroje, logistické objekty (palety, jeřáby, sklady, atd.) a mnohé další. Souhrnně se dá říct, že je potřeba evidovat.

#### **Nižší management**

Koncept i přesný plán už jsou definované. A nyní je potřeba zařídit, že realizace bude probíhat podle plánu. To má na starost nižší management. V průmyslových podnicích se do nižšího managementu řadí mistři výroby. Mistři jsou přímými nadřízenými pracovníků výroby a koordinují a řídí jejich činnost tak, aby byla v souladu s plánem výroby.

Typický nástroj nižšího managementu je checklist. Jde ve své podstatě o zaškrtávací seznam, pomocí kterého se kontroluje, zda byly provedeny všechny požadované činnosti.

#### <span id="page-22-0"></span>**3.3.2. Další nástroje managementu kvality**

Nástroje managementu kvality se někdy rozdělují na dvojici po sedmi nástrojích, z nichž prvních sedm se označuje jako základní nástroje a dalších sedm jako nové nástroje.

Většina nástrojů kvality vznikla v Japonku a odtud pochází i toto rozdělování na skupiny po sedmi. [14]

**Základní nástroje** Základní nástroje se hodí především pro operativní řízení kvality.

Patří mezi ně: [14]

- 1) Vývojový diagram
- 2) Diagram příčin a následků
- 3) Formulář pro sběr údajů
- 4) Paretův diagram
- 5) Histogram
- 6) Bodový diagram
- 7) Regulační diagram

**Nové nástroje** Nové nástroje se hodí zejména pro plánování kvality, a to díky tomu že jsou navrženy pro práci s různorodými informacemi, k hodnocení procesů, stanovování vstupů a výstupů. [odkaz]

Patří mezi ně: [14]

- 1) Afinní diagram
- 2) Diagram vzájemných vztahů
- 3) Systematický (stromový) diagram
- 4) Maticový diagram
- 5) Analýza údajů v matici
- 6) Diagram PD-PC
- 7) Síťový graf

### <span id="page-23-0"></span>**3.3.3. Želví diagram**

Želví diagram je nástroj managementu kvality, který slouží k vizualizaci procesu a jeho náležitostí. Jeho výhodou je okamžitý přehled o vstupech a výstupech. Proto je často v organizacích využíván při definování nových procesů, kontrole stávajících procesů a při jejich auditování. [15]

Norma ISO 9001 přímo nevyžaduje využití želvího diagramu, ale v kapitole 4.4.1 se uvádí: "Organizace musí určit procesy potřebné pro systém managementu kvality, jejich aplikaci v celé organizaci a musí a) určovat požadované vstupy a očekávané výstupy těchto procesů…"[16]. Dále norma ISO 9004 v kapitole 7.2 uvádí: "V rámci plánování a řízení procesů by měly být zváženy následující záležitosti: – cíle, kterých má být dosaženo, – vstupy a výstupy procesu, – zdroje a informace, – činnosti a metody,…"[17]. Právě k těmto účelům slouží želví diagram.

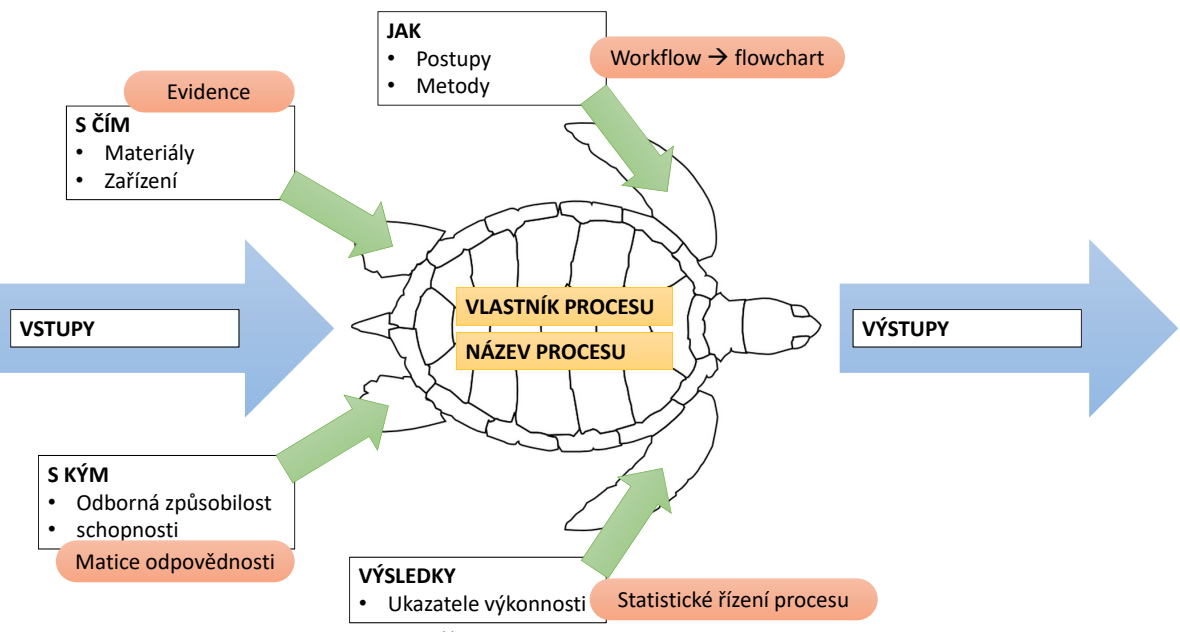

Obrázek 3.11: Želví diagram [zdroj: vlastní tvorba]

**Popis želvího diagramu** Vstupy – se dají charakterizovat jako náklady procesu. Do vstupů se řadí především materiál (spotřební, spojovací, montážní díly, logistický, kancelářský, atd.) a náklady spojené s procesem (pronájem výrobních prostor, platy, atd. Veškeré vstupy se uvažují především z finančního hlediska – jde o přehled, co všechno bude potřeba. Přesný rozpis (materiálu) se definuje v rámci karty "S čím".

#### 3.3. ZAVÁDĚNÍ NOVÉHO PROCESU

Výstupy se dají rozdělit na požadované a vedlejší. Do požadovaných výstupů patří především objekty či služby, které jsou cílem procesu. Do vedlejších patří odpad vzniklý při výrobě (nevyužitý materiál, použitý obalový materiál, odpadní vody, aj.)

Základním předpokladem procesů pro vrcholný management je poměr vstupů ku výstupům menší než 1 (z finančního hlediska; neplatí pro neziskové organizace).

S kým – v rámci procesu je třeba definovat, kdo bude dělat a odpovídat za jaké činnosti. K tomuto lze efektivně využít matici odpovědnosti. Kromě toho je potřeba specifikovat nároky na personál, tedy požadované dovednosti, odbornou způsobilost, certifikaci, atd.

S čím – dále je třeba definovat, co všechno za materiál je potřeba k realizaci procesu. Především tedy materiál, stroje, nástroje, nářadí, prostory, sklady, manipulační technika, skladová technika, provozní tekutiny, atd.

Jak – dále je třeba definovat, jakým způsobem se bude postupovat při tvorbě zamýšleného cíle. Na úrovni středního managementu to znamená především definici workflow – tedy popsání sledu činností. K tomu lze využít například flowchart diagram. Na úrovni výroby je potřeba zajistit především výkresovou dokumentaci, montážní návody, atd.

Jak měřit – aby bylo možné proces kontrolovat a hodnotit, je třeba definovat měřitelné (kvantitativní) ukazatele – neboli metriky a stanovit, jakým způsobem se budou měřit a zaznamenávat. Tuto oblast má v průmyslových podnicích většinou na starost oddělení kvality a zajišťuje kromě jiného měřidla, jejich kalibraci, evidenci, atd. Z procesního hlediska se používá SPC, neboli statistické řízení procesů.

#### <span id="page-24-0"></span>**3.3.4. Workflow**

Činnosti, které je potřeba v rámci procesu udělat, se musí rozplánovat. Musí se stanovit, které činnosti na sebe navazují a které se naopak můžou dělat paralelně. Pokud jsou v procesu nějaké rozhodovací procedury, je třeba přesně stanovit, mezi kterými činnostmi se budou provádět a jaké budou reakce. Takto popsané a logicky uspořádané činnosti tvoří procesní workflow. [18]

Pro snadnější orientaci v procesu se celý workflow vizualizuje pomocí flowchart diagramu.

**Flowchart diagram** je obrázek složený z uspořádaných tvarů, znázorňujících jednotlivé činnosti procesu. Pomocí flowchart diagramu se dává do vzájemného vztahu všechno to, co je vypsáno v želvím diagramu. Zobrazují se v něm tedy i materiálové a informační toky. Zahrnuje odkazy na související procesy, používané dokumenty, odpovědné osoby. [18]

Přesnou podobu flowchart diagramu stanovuje určené oddělení, obvykle oddělení kvality.

#### <span id="page-24-1"></span>**3.3.5. Statistické řízení procesů**

Statistické řízení procesů (SPC) je nástroj managementu kvality, který využívá statistických metod k řízení a kontrole procesů.

Existuje více forem SPC. Nejčastěji se však SPC myslí posuzování způsobilosti procesů. Tedy zda-li je proces statisticky zvládnutý, nebo působí-li na něj systémové vlivy.

Obvykle se k tomu používají regulační diagramy. Taková aplikaci SPC probíhá ve dvou fázích. V první fázi – inicializační se analyzuje proces, určují se kritické metriky, získávají se počáteční data a stanovují se statistické parametry a meze.Ve druhé fázi se metoda zavádí do procesu výroby. Kontinuálně se přepočítávají statistické parametry a upravují – konkretizují meze.

Statistika se však dá při kontrole procesů využít i jiným způsobem. Základní aplikací SPC je prosté sledování zvolených metrik a sledování, zda se pohybují v pevně nastavených mezích. Takovéto použití SPC se hodí při výrobě, která má konstrukčně předepsané tolerance. Jako meze se v regulačních diagramech v tomto případě stanovují hodnoty předepsaných tolerancí a sleduje se, zda-li metriky nemají jiný než boční trend. Tedy zda něco nenasvědčuje tomu, že by se měla metrika dostat mimo nastavené meze.

**Geometrická přesnost strojů** Údržbou strojů se zabývá metodika TPM – Total Productive Maintanence. Cílem TPM je provozování strojního parku v optimálních podmínkách a trvalé zajištění těchto podmínek.

<span id="page-25-0"></span>Je-li sledovanou metrikou SPC geometrická přesnost strojů, pak se jedná současně o nástroj TPM.

## **4. Návrh zavedení Ballbaru do kontroly stroje**

V této kapitole bude navržen postup činností v souladu se zadáním práce tak, aby byly splněny její cíle.

Cíle práce se dají pro účely návrhu činností rozdělit na čtyři samostatné fáze. První je měření na VUT, jejímž cílem bude seznámit se s měřidlem ballbar. Následovat bude měření ve firmě. Třetí fází bude vyhodnocení dat z měření na firmě. Poslední fází bude na základě výsledků doporučení dalšího postupu pro obrobnu (pro firmu).

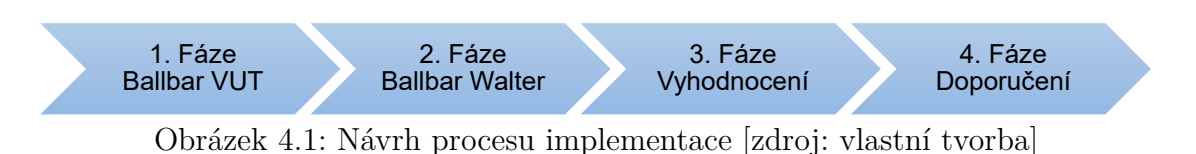

## <span id="page-26-0"></span>**4.1. Návrh měření Ballbarem na VUT**

Než se začne s měřením ve firmě, je potřeba umět pracovat s ballbarem. To znamená naučit se jej ovládat, správně nastavit programy v softwaru a zjistit, na co si dát při měření pozor. K tomuto účelu bylo rozhodnuto využít stroj MCV 754 Quick od firmy Kovosvit MAS, který je k dispozici na VUT a provést na něm zaškolovací měření.

Celkem budou provedena dvě měření, přičemž první z nich bude demonstrováno vedoucím práce. Druhé měření bude provedeno autorem práce. Získají se tak potřené znalosti o nastavení softwaru BB20, o základním ovládání stroje a dovednosti přípravy a upnutí měřidla do stroje. Po změření bude na výsledcích ukázáno, jakým způsobem je číst a interpretovat. Výstupem této fáze bude připravenost k měření na firmě.

## <span id="page-26-1"></span>**4.2. Návrh měření Ballbarem ve firmě**

Druhou fází je série měření ve firmě. Výstupem budou data, která budou v další fázi vyhodnocena.

**Rozvržení měření** Jedním z cílů práce je provést sérii měření, jejímž vyhodnocením půjde získat představu o chování stroje v čase. Tedy jestli se a případně jakým způsobem geometrie v čase mění.

Navrhuji provést celkem deset měření v týdenních intervalech. Konkrétní čas se určí po domluvě s vedoucím obrobny. Předpokladem je, že měřit se bude v odpoledních hodinách v pátek.

**Metodika měření** Měření ballbarem probíhá při kruhové interpolaci v rovině. Rovinu lze měřit buď v režimu 360°, nebo v režimu 220°. Více informací a s menší nejistotou poskytuje měření celého kruhu – tedy režim 360°. Ten ovšem není možné použít při se standardními přípravky od výrobce ballbaru pro všechny roviny, aniž by se musel přemisťovat magnetický držák na stole. Pro měření ve firmě navrhuji měřit všechny tři roviny (XY, ZX, YZ), přičemž rovina XY bude měřena v režimu 360° a obě zbylé roviny v režimu 220°.

**Přípravné činnosti** K samotnému měření je třeba připravit několik věcí. Následuje jejich výčet:

- NC program musí se napsat NC program pro stroj, který bude interpolovat kruhový pohyb.
- Programy na PC musí se připravit programy v softwaru BB20, který slouží pro ovládání ballbaru a vyhodnocení dat z měření.
- Přípravek další věc, která se musí zařídit, je přípravek. Přípravky slouží k upnutí dílů na stůl. Pro měření je potřeba umístit na stůl (respektive někam do pracovního prostoru stroje) magnetický držák ballbaru.
- Teplota stolu na začátku měření se do softwaru BB20 zadává teplota stolu stroje (pro korekci teplotní roztažnosti). Je tedy potřeba mít k dispozici teploměr.
- Teplota prostředí pro vyhodnocení bude kromě teploty stolu použita i teplota prostředí (pro porovnání). Je tedy třeba měřit teplotu okolního prostředí – mít nachystaný teploměr.

## <span id="page-27-0"></span>**4.3. Návrh vyhodnocení dat z měření**

Po dokončení všech deseti měření budou výsledky vyhodnoceny.

**Předpoklady** Předpokladem je, že výsledky budou stabilní – tedy že hodnoty budou mít malou kolísavost. Dalším předpokladem je, že jednotlivé geometrické chyby budou vykazovat buď nulový, nebo lineární trend.

Při splnění těchto předpokladů bude možné provést hodnocení stavu geometrie stroje, případně hodnocení stavu na začátku a na konci celého období. Pokud bude stav geometrie přijatelný pro výrobu, nebude potřeba provádět žádné zásahy (např. seřízení stroje, nastavení kompenzací). V takovém případě bude možné nastavit parametry pro SPC – jak pro hodnocení způsobilosti, tak pro sledování tolerancí.

Pokud předpoklady splněny nebudou – tedy například pokud budou mít výsledky velkou kolísavost, bude hodnocení závislé na jejich konkrétní podobě. Pokud budou výsledky nestabilní, bude potřeba navrhnout další postup pro zjištění příčin nestability. V takovém případě nebude vhodné zavádět SPC pro hodnocení způsobilosti, neboť bude pravděpodobně nutné provést zásahy do stroje (seřízení, nová kompenzační tabulka, atd.).

#### 4.4. NÁVRH DOPORUČENÍ PRO OBROBNU

**Volba softwaru** Záznam dat, vykreslení trajektorie i diagnostika chyb jsou implementovány v softwaru BB20. V tomto softwaru lze zobrazovat i historii n-posledních měření. Přesto navrhuji použít k záznamu dat a jejich dlouhodobému sledování jiný software a to především z toho důvodu, že BB20 je nainstalovaný pouze na jediném počítači ve firmě a dále proto, že v něm není možné s výsledky dále pracovat. Především není možné provádět s nimi matematické operace a tedy je ani statisticky vyhodnocovat.

K těmto účelům se nabízí použití softwaru Matlab. Ten ovšem není ve firmě vůbec a jeho použití je tedy vyloučené. Z těchto důvodů je navrženo používat Microsoft Excel, který je součástí každého počítače ve firmě a s výsledky tak bude moci pracovat kdokoli.

## <span id="page-28-0"></span>**4.4. Návrh doporučení pro obrobnu**

Podle charakteru výsledků bude navržen další postup a na to budou navázána doporučení pro obrobnu.

<span id="page-28-1"></span>Předpokladem je, že měření se stane součástí procesu výroby a bude se s ním pokračovat i nad rámec této bakalářské práce. K tomu bude obrobna potřebovat všechny náležitosti procesu, které jsou zmíněny v kapitole 3.3.

## **5. Realizace řešení**

V této kapitole je detailní popis činností, spojených s realizací zavedení Ballbaru do kontroly stroje.

## <span id="page-29-0"></span>**5.1. Měření Ballbarem na VUT**

Zaškolení na používání Ballbaru proběhlo v prostorách dílny C3 na Fakultě Strojního Inženýrství VUT v Brně za asistence vedoucího závěrečné práce.

Výrobní stroj na VUT je značky MAS – MCV 754 Quick. Jedná se o tří-osé obráběcí centrum. Pracovní prostor stroje má rozměry (754x500x550) mm, maximální zatížení stolu je 400 kg. Maximální otáčky vřetena jsou 10 000 min<sup>−</sup><sup>1</sup> . Odměřování posuvů je přímé. Přesnost nastavení polohy je dle technické specifikace 12 µm.

### <span id="page-29-1"></span>**5.1.1. Popis měření pomocí ballbaru**

Nejdříve je potřeba zapnout software BB20 a nastavit program pro měření dané roviny. V softwaru BB20 lze rovněž vygenerovat NC program pro interpolaci kruhové dráhy na stroji. Tento program, ať už vygenerovaný softwarem BB20, nebo napsaný samostatně je potřeba mít uložený ve stroji. Do stroje je potřeba umístit na stůl magnet CP a do vřetene upnout magnet TC (obrázek 5.2). Po upnutí obou magnetů je potřeba je vystředit pomocí kuličky OSB tak, aby jejich vzájemná souosost byla (dle technické specifikace výrobce) menší než 70 µm, avšak dle doporučení vedoucího práce menší než 15 µm. Dalším krokem je odjetí vřetenem do startovací polohy pro měření. Odejme se středící kulička. Spustí se program na počítači a následně se spustí NC program na stroji. Prvním pohybem vřetena je "cuknutí" v radiálním směru dráhy, čímž se stlačí měřidlo a vykoná instrukce ke spuštění zaznamenávání měřených dat. V tomto okamžiku se stroj rozjíždí po své naprogramované dráze. Po skončení měření roviny se celé měření buď ukončí, nebo se spustí program pro další rovinu.

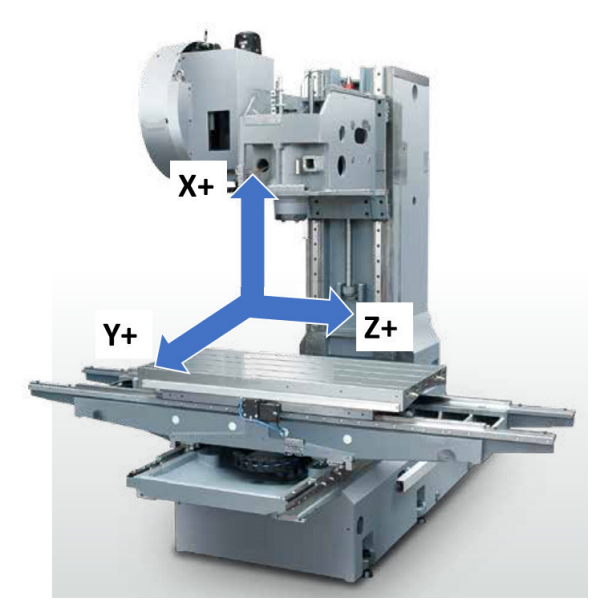

Obrázek 5.1: Lineární osy stroje [6]

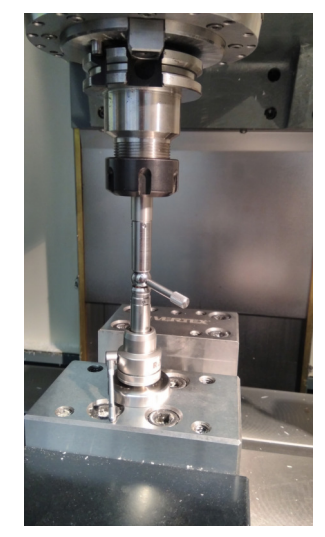

Obrázek 5.2: Středění držáků [zdroj: vlastní tvorba]

#### 5.1. MĚŘENÍ BALLBAREM NA VUT

Bezprostředně po dokončení měření každé roviny je potřeba zkontrolovat věrohodnost výsledků. Může se stát, že například není zcela utažen závit prodloužení měřidla, nebo magnetický držák na stole není správně aretován. Takové měření pak nemá vypovídací hodnotu a právě to se musí kontrolovat. Vůle na soustavě měřidla se projeví výrazným rozdílem výsledků mezi jednotlivými směry interpolace (změřené křivky se nepřekrývají, ale jsou od sebe posunuty). V takovém případě je nutné měření zopakovat.

#### <span id="page-30-0"></span>**5.1.2. Výsledky měření z VUT**

Na VUT byla provedena dvě měření. První měření s vypnutými kompenzacemi, které byly ve stroji již nastaveny. Druhé měření s těmito kompenzacemi zapnutými. Měření proběhlo ve třech rovinách (XY-360°, YZ-220°, ZX-220°).

Po změření první roviny – XY výsledky vykazovaly chybu měření. Interpolované dráhy v obou směrech byly vůči sobě významně posunuty (obrázek 5.3). Společně s vedoucím práce jsme přišli na to, že bylo nedotažené prodloužení ballbaru. Chyba, která se projevila posunem interpolovaných drah, byla tedy způsobena vůlí závitu na prodloužení. Ballbar byl sejmut ze stroje, prodloužení dotaženo a všechny ostatní závity zkontrolovány. Po tomto opatření se měření opakovalo. Interpolované dráhy již vůči sobě posunuté nebyly a lze tedy konstatovat, že příčina chyby měření byla odstraněna. Následně byly změřeny i zbývající roviny. Poté byly zapnuty kompenzace a měření ve všech třech rovinách opakováno. Výsledky jsou shrnuty v následující tabulce.

|                        |           | Rovina XY |           | Rovina YZ | Rovina ZX |           |  |
|------------------------|-----------|-----------|-----------|-----------|-----------|-----------|--|
| Chyba                  | 1. měření | 2. měření | 1. měření | 2. měření | 1. měření | 2. měření |  |
| Přímoč. $X$ [ $\mu$ m] | $-1,8$    | $-1,1$    |           |           | $-3,6$    | $-4,9$    |  |
| Přímoč. Y $[\mu m]$    | 1,6       | 2,4       | $-4,6$    | $-3,2$    |           |           |  |
| Přímoč. $Z$ [ $\mu$ m] |           |           | $-0,7$    | $-0,4$    | $-11,6$   | 2,2       |  |
| Kolmost $[\mu m]$      | 20,4      | $-7,9$    | $-65,7$   | $-8,6$    | $-49.8$   | 27,3      |  |
| Kruhovitost [µm]       | 7.5       | 6.7       | 18,0      | 10,0      | 15,2      | 12,9      |  |
| Tol. polohy $[\mu m]$  | 20,0      | 14,3      | 40,2      | 27.9      | 45,6      | 25,6      |  |
| Nej. pol. [mm]         | 150,0023  | 150,0020  | 150,0059  | 150,0059  | 150,0073  | 150,0040  |  |

Tabulka 5.1: Výsledky měření na VUT

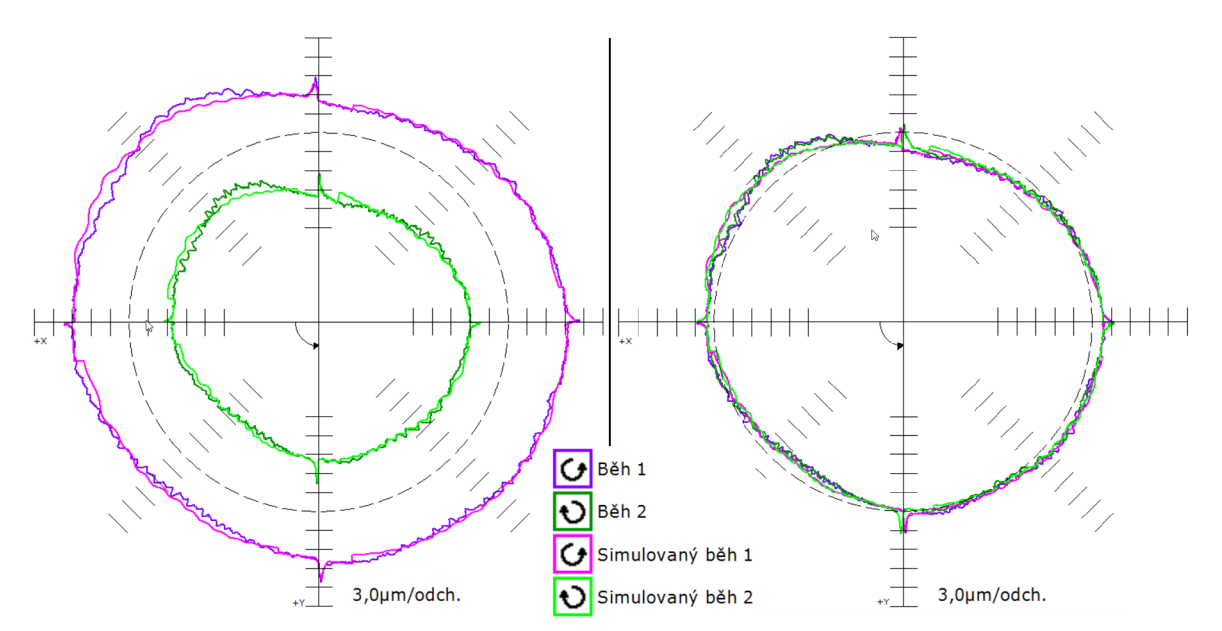

Obrázek 5.3: Chyba měření roviny XY – před dotažením prodloužení [5]

## <span id="page-31-0"></span>**5.2. Inicializační měření Ballbarem ve firmě**

V této podkapitole bude nedříve popsán stroj, na kterém se bude měřit. Následovat bude popis přípravy programů pro měření. Dále bude zmíněno nachystání palety s přípravkem pro měření.

#### <span id="page-31-1"></span>**5.2.1. Výrobní stroj ve firmě Walter s.r.o.**

Strojní park firmy Walter s.r.o. zahrnuje tři obráběcí centra od firmy DMG Mori. Dva stroje jsou typu DMC 100 H DuoBlock, z nichž na jednom bude měřena geometrie. Třetí stroj je DIXI 210. V kapitole 7 (Diskuse) je blíže uveden záměr, rozšířit měření geometrie na všechny stroje a data zpracovat v rámci diplomové práce.

Oba stroje DMC100 jsou připojeny na "Pružný výrobní systém" od firmy Fastems. Jedná se o automaticky obsluhovaný sklad pro strojní palety, který má dvě nakládací stanice. Nakládací stanice slouží pro upnutí odlitků na palety s nachystanými přípravky, v případě nového dílu pak pro montáž přípravků a dále pro vyskladňování obrobených dílů. Pomocí ovládacího softwaru se předem naplánuje výměna palet, která následně probíhá automaticky a významně tak snižuje časové prodlevy, které jsou jinak spojeny s výměnou dílů ve stroji.

Obrobna je velmi výrobně zatížená a pracuje v režimu 24/7. Z tohoto důvodu bylo zvoleno měřidlo, pomocí kterého lze geometrii měřit velmi rychle a nedochází tak k dalším prodlevám mezi produkčním časem. Na strojích probíhá z pravidla každý pátek v odpoledních hodinách pravidelná údržba, při které se čistí filtry, vnitřek kabiny stroje, atd. Pro měření byl vedoucím obrobny vyčleněn čas v rámci této údržby, přičemž nejčastěji se měřilo krátce po dokončení obrábění dílu.

#### 5.2. INICIALIZAČNÍ MĚŘENÍ BALLBAREM VE FIRMĚ

**Technická specifikace obráběcího centra** Výrobní stroj DMC 100 H DuoBlock, na kterém bude měřena geometrie, je horizontální, 4 osé obráběcí centrum. Řídicí systém je Sinumerik 840 D od společnosti Siemens. Maximální rozměry obrobku jsou  $(\mathscr{A}1000x1600)$ mm. Parametry vřetena: max. otáčky: 8 000 rpm; kužel: HSK-A100; výkon: 44/32 kW; krouticí moment: 1240/827 Nm. Obousměrná systematická chyba polohování v ose je dle ISO 230-2 8 µm. [7]

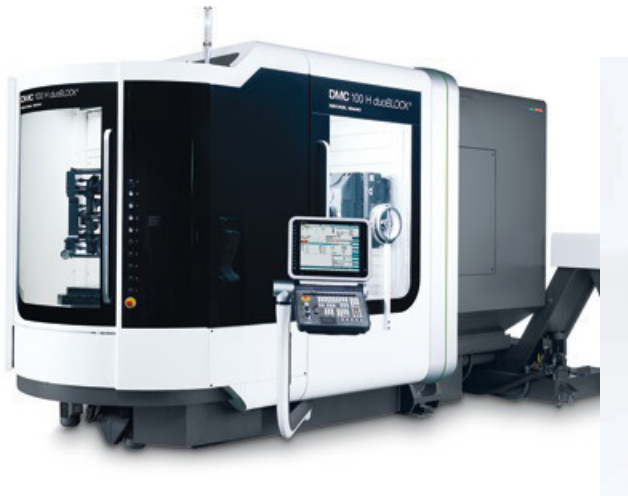

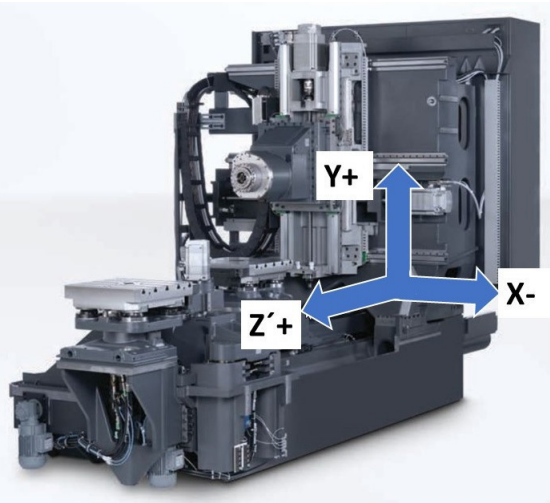

Obrázek 5.4: DMG – DMC 100 H DuoBlock [7] Obrázek 5.5: Lineární osy stroje DMC [7]

### <span id="page-32-0"></span>**5.2.2. Nachystání palety s přípravkem**

Pro měření ballbarem je potřeba mít na stole umístěný upínač (CP). Pro dlouhodobé měření je potřeba, aby byl pokaždé umístěn s dobrou opakovatelností – tedy na stejné místo s tolerancí polohy v řádu desetin milimetru. Z tohoto důvodu je účelné, mít na stole trvale přidělaný přípravek, na který se bude upínač CP umisťovat. Protože ve firmě funguje automatická výměna palet, přičemž každá paleta je osazena přípravkem pro daný díl, bylo potřeba najít takovou paletu, kterou by bylo možné opakovaně využívat pro měření.

V době před začátkem inicializačního měření se začal chystat nový universální přípravek na paletu č. 27 (zkratka P27). Tento přípravek má tvar masivního kvádru (600x600x800 mm), se 117 závitovými dírami na bočních stěnách. Každá stěna potom slouží jako plocha pro upínání dalších přípravků pro díly. Vedoucím obrobny bylo rozhodnuto, že tři stěny budou využívány pro přípravky a čtvrtá bude sloužit pro měření ballbarem. Na tuto čtvrtou stěnu byl umístěn válec tak, aby bylo možné s ballbarem dělat kromě interpolace v rovině rovnoběžné s rovinou přípravku i testy ve zbylých dvou rovinách. Při těchto testech ballbar opisuje část kružnice o výseči 220° – z tohoto důvodu je nutné mít upínač CP vyvýšen oproti rovině přípravku, v opačném případě by došlo ke kolizi.

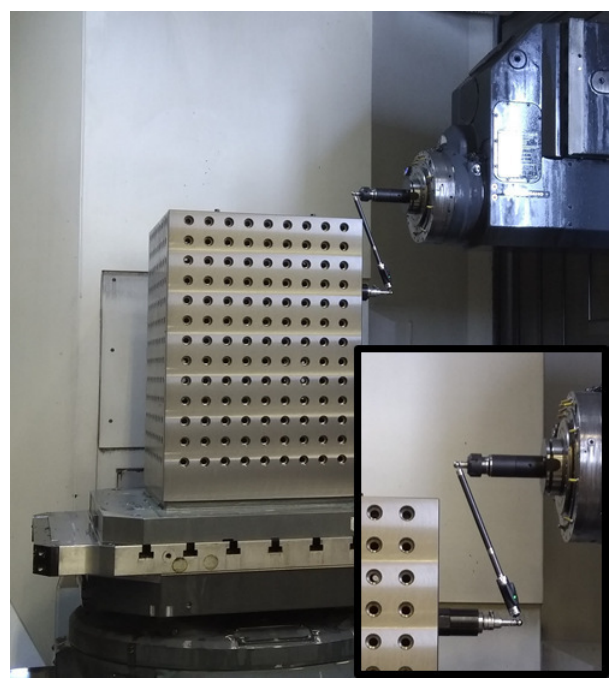

Obrázek 5.6: Přípravek na paletě [zdroj: vlastní tvorba]

### <span id="page-33-0"></span>**5.2.3. NC program**

Další věc, kterou je potřeba připravit, je NC program – tedy program, který se nahraje do výrobního stroje a ten vykonává v něm zapsané instrukce. NC program pro měření je možné vygenerovat v softwaru BB20. Takto vygenerovaný program je však do značné míry universální a nemusí respektovat některé konkrétní požadavky na syntax daného stroje – je tedy potřeba jej upravit tak, aby byl pro daný stroj čitelný. Tomuto procesu se říká odladění programu.

Obvykle se používá samostatný NC program pro měření jednotlivých rovin. Za účelem zkrácení měřicího času a zjednodušení pro obsluhu je však účelné, napsat jeden program pro kompletní měření – tedy pro měření všech tří rovin. Při psaní tohoto programu jsem postupoval tak, že jsem si nejdříve vygeneroval v softwaru BB20 programy pro měření jednotlivých rovin. Tyto tři programy jsem následně přepsal do jednoho a mezi cykly měření jsem dopsal instrukce pro přejetí do počátečních bodů. Následně jsem program odladil. Celý NC program je psaný v souřadném systému MCS (Machine Coordinate System) a přejezdy jsou řešeny inkrementálně. Díky těmto vlastem programu není potřeba používat žádný lokální souřadný systém (např. G54) a měření tak nenarušuje programové nastavení stroje. NC program je příloze č. 1.

#### **Schématický algoritmus NC programu**

- 1) Přejezd do počátečního bodu, pro vystředění pomocí OSB.
- 2) Přejezd do bodu, pro nasazení ballbaru.
- 3) Měřicí cyklus pro rovinu XY.
- 4) Přejezd do startovacího bodu druhé měřené roviny.
- 5) Měřicí cyklus pro rovinu ZX.
- 6) Přejezd do startovacího bodu pro měření třetí roviny.
- 7) Měřicí cyklus pro rovinu YZ.

#### <span id="page-34-0"></span>**5.2.4. Měřicí program na počítači**

Pro měření pomocí ballbaru je potřeba nastavit program v softwaru BB20. V tomto softwaru probíhá nastavení pomocí průvodce, kdy se krok za krokem nastavují potřebné parametry měření. Tady již nelze udělat program pro měření všech tří rovin, je potřeba udělat tři samostatné programy a v průběhu měření mezi nimi přepínat.

Nastavit je potřeba především správnou kinematiku stroje. To znamená, zvolit v programu směry os a směr interpolace tak, aby odpovídaly skutečnosti. Dále je třeba zvolit rovinu měření – v prvním programu byla nastavena rovina XY, ve druhém ZX a ve třetím YZ. Pro všechny programy jsem byla zvolena rychlost posuvů 2000 mm/min. Rychlost posuvu by se měla volit stejná, jako je rychlost posuvů při dokončovacích operacích obrábění dílu, který se na daném stroji vyrábí a který měříme jako referenční díl. Dokončovací operace – šlichtování na takovém dílu používají rychlost posuvu 330 mm/min. V ideálním případě by tedy i měření ballbarem mělo probíhat touto rychlostí, avšak protože takováto rychlost by významně prodloužila dobu měření, byla kompromisně zvolena rychlost vyšší. Dále se nastavuje, zda-li bude při testech použit kalibrátor. To znamená, zda-li bude známa absolutní délka měřidla. Použití kalibrátoru je nutné v případě, že chceme vyhodnocovat chyby, závislé na absolutních rozměrech – například chyby odměřování. Pro všechny programy bylo nastaveno použití kalibrátoru. Další parametr, který se nastavuje, je poloměr testu – tedy délka ballbaru se zvolenými prodlouženími. Poloměr testů volíme s ohledem na pracovní prostor stroje, kdy chceme pokrýt jeho co největší část, která je používána při obrábění dílů. Pro inicializační měření byl zvolen poloměr testů 300 mm.

### <span id="page-34-1"></span>**5.3. Shrnutí**

Při zaškolovacím měření na VUT byly získány potřebné znalosti pro práci s ballbarem. Poté byly zajištěny všechny nezbytné podmínky pro měření ballbarem ve firmě. 23.2.2018 proběhlo první z deseti měření na stroji ve firmě. Poté se měřilo každý pátek (s výjimkou ve dnech 24.4.2018 a 31.4.2018, kdy měření proběhlo v sobotu). Ke dni 27.4.2018 tedy byly k dispozici data z deseti měření.

Měření probíhalo z pravidla tak, že kolem 12 hodiny se od pracovníků obrobny získaly informace o tom, v kolik hodin skončí v té době probíhající obrábění a na ten čas se připravilo měření. Byl nachystán počítač, ballbar – našroubována prodloužení a čekalo na skončení výrobních operací. Jakmile bylo obrábění dílu dokončeno, pracovník obrobny pomocí ovládacího softwaru vyměnil paletu ve stroji a přenechal stroj k dispozici pro měření. Následně proběhla kontrola geometrie pomocí ballbaru.

<span id="page-34-2"></span>Měření tedy probíhalo nejčastěji krátce po dokončení výrobních operací (začátek měření cca 10 min po skončení obrábění). Stroj se tedy nacházel ve stavu teplotního zatížení blízkému výrobnímu.

## **6. Vyhodnocení dat**

Vyhodnocení dat proběhne ve třech krocích. Každému se věnuje jedna z následujících podkapitol.

V úvodu kapitoly bude interpretována současná kondice stroje. Tedy jaké chyby geometrie převládají a jestli je jich velikost přijatelná. V další části bude nahlédnut časový vývoj chyb. Především pak, jestli časové řady naznačují nějaký trend. V poslední části bude provedeno základní statistické zhodnocení.

### <span id="page-35-0"></span>**6.1. Vyhodnocení geometrické přesnosti stroje**

Celkem bylo provedeno deset měření. Měření probíhala zpravidla v pátek kolem 14 hodin. Měřilo se po skončení obrábění a před začátkem údržby. Vzhledem k tomu, že výrobní rozvrh obrobny není pravidelný, obráběly se před měřením v různých dnech různé díly. Stroj byl tedy před začátkem měření v různých teplotních stavech. K tomu dále přispěl fakt, že měření neprobíhalo vždy po přesně stejně dlouhé době po skončení obrábění – ta se lišila v řádu minut. Někdy byl tedy stroj teplotně zatížen více a především jinak než při zbylých měřeních.

**Teplotní kompenzace** Součástí inicializačního měření, bylo otestování vlivu nastavení teplotní kompenzace v softwaru BB20. Při prvních třech měřeních byla ponechána výchozí hodnota kalibrátoru 20°C. Při dalších sedmi měřeních se měřila teplota stolu a ta se nastavovala v softwaru.

Podle očekávání byl prokázán vliv na ty geometrické chyby, které jsou závislé na absolutním měření. Z vyhodnocovaných chyb to jsou "tolerance polohy" (hodnota Renishaw diagnostiky) a nejlepší poloměr.

**Kolmosti** Výrobce stroje v předávacím protokolu udává hodnotu chyby kolmosti maximálně 6 µm na metr. Z naměřených dat vyplývá, že kolmost je ve všech třech rovinách horší, než tato předepsaná tolerance. Nejhůře vychází v rovině YZ, kde je její hodnota 31,8 µm, což je 530 % výrobcem stanovené hodnoty. Takto vysoké překročení je pro výrobu nepřijatelné a v reakci na provedená měření se stroj bude kompenzovat.

Z naměřených dat dále vyplývá, že hodnoty kolmostí jsou velmi variabilní. V rovině ZX je rozpětí hodnot 17,9 µm. Vzhledem k tomu, že měření probíhalo vždy za stejných mechanických podmínek – stejný přípravek, stejná poloha, stejné měřidlo, stejná metodika, lze dovodit, že hodnoty rozpětí a kolísavost kolmostí je dána především vlivem tepla, respektive různými teplotními stavy stroje.

Avšak míru teplotního vlivu a funkční závislost kolmostí na teplotním stavu stroje nelze z naměřených dat odvodit. K tomuto je potřeba více dat z delšího časového období, data ze senzoriky stroje (například z teplotních senzorů lineárního vedení) a jiná metodika měření, zacílená na vyhodnocení vlivu tepla.

Vyhodnocení vlivu tepla se bude autor dále věnovat. V diskusi jsou vysloveny návrhy na další postup.

#### 6.1. VYHODNOCENÍ GEOMETRICKÉ PŘESNOSTI STROJE

**Poznámky ke grafům** Jedna ze zobrazených křivek je chyba "tolerance polohy"(oboustranná systematická chyba polohování v ose dle ISO 230-2). Na všech třech grafech křivka sestupuje z oblasti mimo grafu a v grafu je zobrazeno pouze posledních sedm hodnot. Je to způsobeno tím, že při prvních třech měřeních nebyla nastaveno hodnota teplotní kompenzace, což významně ovlivnilo tuto charakteristiku tak, že první tři hodnoty jsou velmi vzdálené všem ostatním hodnotám grafu. Jejich vykreslení by výrazně zhoršilo čitelnost grafu. Zároveň, protože jsou tyto hodnoty nerelevantní (nenastavená hodnota teplotní kompenzace), není je ani nutné vykreslovat. Graf byl tedy omezen pouze na sedm posledních hodnot této charakteristiky. Číselné hodnoty jsou však uvedeny v přehledových tabulkách v této kapitole.

Software BB20 v rámci Renishaw diagnostiky vyhodnocuje "nejlepší poloměr". Je to vypočtená střední hodnota poloměru v milimetrech. Aby bylo možné zobrazit i tuto charakteristiku ve společném grafu, byla přepočítána na hodnotu odchylky od jmenovitého poloměru v mikronech.

Z důvodu nenastavené teplotní kompenzace u prvních třech měření je slovní hodnocení chyb je vztaženo na posledních sedm hodnot.

**Vysvětlivka ke grafům** Z důvodu úspory místa v grafech jsou použity zkratky pro názvy sloupců. Zkratky jsou následující:

- Prm i ≡ Přímočarost osy i
- Kol ≡ Kolmost dané roviny
- Kruh  $\equiv$  Kruhovitost dané roviny
- Pol ≡ Odchylka od poloměru
- Tol $\equiv$ Tolerance polohy
- Tep  $S \equiv$  Teplota stolu
- Tep  $P \equiv$  Teplota prostředí

### <span id="page-36-0"></span>**6.1.1. Rovina XY**

**Přímočarost** Přímočarost v obou osách je menší než 5 µm, což je hodnota přijatelná pro výrobu.

**Kolmost** Kolmost mezi osami je menší než 11 µm. Výrobcem stanovená a v předávacím protokolu uvedená hodnota je 6 µm. Naměřené hodnoty výrazně kolísají – soubor má velké rozpětí.

**Kruhovitost** Kruhovitost je menší než 9 µm, což je hodnota přijatelná pro výrobu. Rozpětí souboru je nízké.

**Nejlepší poloměr** Odchylka od jmenovitého poloměru je menší než -3 µm, což je hodnota přijatelná pro výrobu.

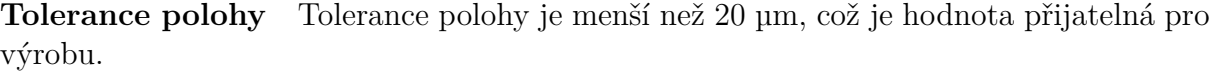

| Tabulka 0.1. Vyskuky. Tovina AT |                    |                    |                  |                   |                  |                  |                                    |                                           |
|---------------------------------|--------------------|--------------------|------------------|-------------------|------------------|------------------|------------------------------------|-------------------------------------------|
| Datum                           | Prm X<br>$ \mu m $ | Prm Y<br>$ \mu m $ | Kol<br>$ \mu m $ | Kruh<br>$ \mu m $ | Pol<br>$ \mu m $ | Tol<br>$ \mu m $ | Tep S<br>$\lceil \text{°C} \rceil$ | Tep P<br>$\lceil^{\circ}\mathrm{C}\rceil$ |
| 23.02.                          | 3,3                | 2,3                | 9,8              | 8,1               | 9,4              | 55,4             | 20,0                               | 23,1                                      |
| 02.03.                          | 2,9                | 2,5                | 9,6              | 7,7               | 10,6             | 62,0             | 20,0                               | 22,8                                      |
| 09.03.                          | $-0,4$             | 2,8                | 7,8              | 6,5               | 10,0             | 57,6             | 20,0                               | 23,2                                      |
| 16.03.                          | 1,3                | 2,8                | 5,4              | 6,7               | $-1,8$           | 14,2             | 22,9                               | 22,9                                      |
| 24.03.                          | 1,3                | 3,8                | 10,2             | 7,9               | 0,4              | 17,6             | 23,4                               | 23,2                                      |
| 31.03.                          | 2,5                | 3,4                | 10,1             | 8,0               | $-0,2$           | 15,9             | 23,0                               | 23,2                                      |
| 06.04.                          | 1,6                | 3,1                | 7,2              | 6,4               | 1,0              | 13,6             | 23,1                               | 23,3                                      |
| 13.04.                          | 2,1                | 3,7                | 9,3              | 7,9               | 1,7              | 18,6             | 22,6                               | 22,7                                      |
| 20.04.                          | 1,8                | 4,1                | 6,2              | 6,5               | $-0,7$           | 12,8             | 22,8                               | 22,9                                      |
| 27.04.                          | 0,9                | 3,3                | 6,5              | 6,7               | $-2,6$           | 19,1             | 22,5                               | 22,6                                      |
| Rozpětí                         | 3,7                | 1,8                | 4,8              | 1,7               | 13,2             | 49,2             | 3,4                                | 0,6                                       |
| Průměr                          | 1,7                | 3,2                | 8,2              | 7,2               | 2,8              | 28,7             | 22,0                               | 23,0                                      |

Tabulka 6.1: Výsledky: rovina XY

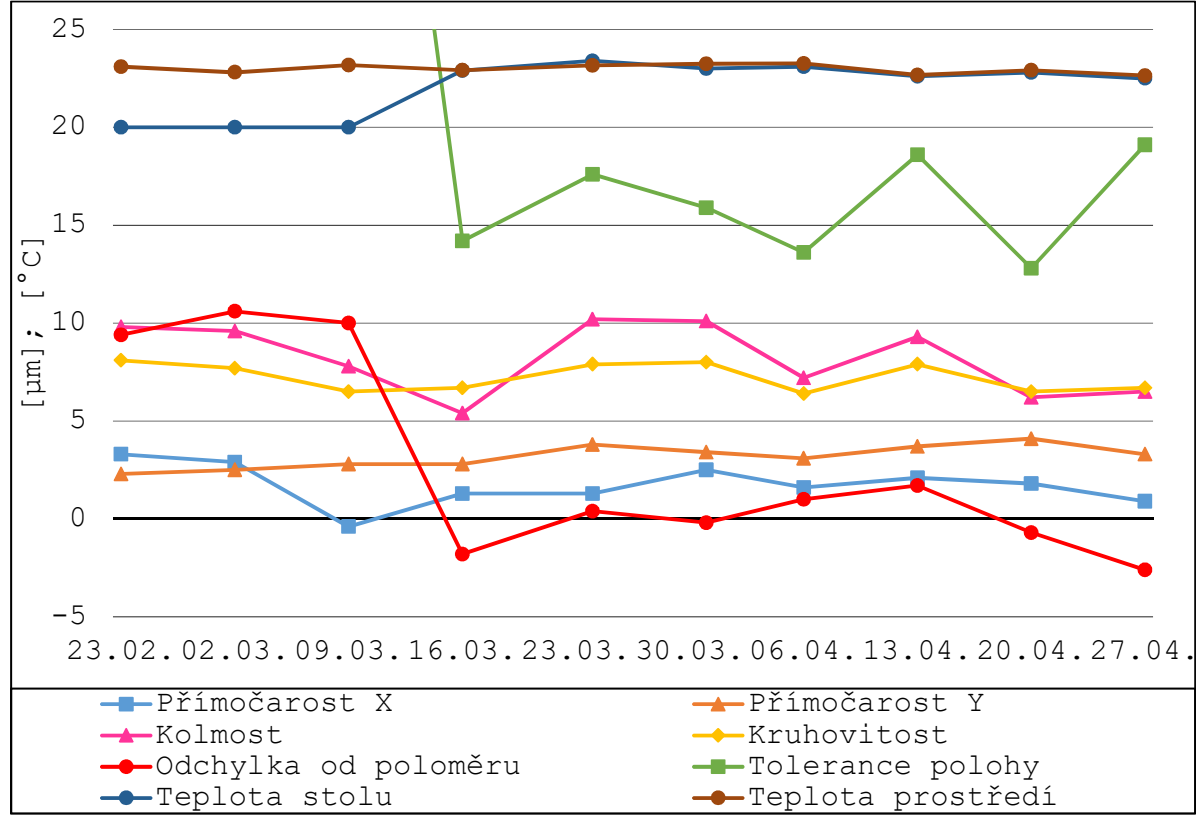

Obrázek 6.1: Graf: rovina XY

### <span id="page-38-0"></span>**6.1.2. Rovina ZX**

**Přímočarost** První dvě hodnoty jsou mimořádně odchýlené od zbylých. Tento úkaz není patrný u žádné další přímočarosti. Na základě toho odhaduji, že se jedná o chybu měření. Přímočarost osy X je menší než 3 µm, což je hodnota přijatelná pro výrobu. Přímočarost v ose Z je menší než -11 µm, což je nejhorší hodnota přímočarosti v rámci všech tří rovin a je na zvážení, zda již není potřeba tuto přímočarost kompenzovat.

**Kolmost** Kolmost mezi osami je menší než 13 µm. Výrobcem stanovená a v předávacím protokolu uvedená hodnota je 6 µm. Naměřené hodnoty výrazně kolísají – soubor má velké rozpětí.

**Kruhovitost** Kruhovitost je menší než 14 µm, což je hodnota přijatelná pro výrobu.

**Nejlepší poloměr** Odchylka od jmenovitého poloměru je menší než -4 µm, což je hodnota přijatelná pro výrobu.

**Tolerance polohy** Tolerance polohy je menší než 27 µm, což je hodnota přijatelná pro výrobu.

|         | Prm Z     | Prm X     | Kol       | Kruh      | Pol       | Tol       | Tep S                          | Tep P                     |
|---------|-----------|-----------|-----------|-----------|-----------|-----------|--------------------------------|---------------------------|
| Datum   | $ \mu m $ | $ \mu m $ | $ \mu m $ | $ \mu m $ | $ \mu m $ | $ \mu m $ | $\lceil{^\circ}\text{C}\rceil$ | $\lceil \text{°C} \rceil$ |
| 23.02.  | 8,8       | 2,4       | $-2,5$    | 11,7      | 8,3       | 46,8      | 20,0                           | 23,1                      |
| 02.03.  | 10,5      | 2,1       | $-5,1$    | 11,9      | 7,5       | 46,8      | 20,0                           | 22,8                      |
| 09.03.  | $-7,0$    | 2,3       | 0,5       | 11,0      | 7,4       | 43,6      | 20,0                           | 23,2                      |
| 16.03.  | $-7,3$    | 2,7       | 3,4       | 11,6      | $-2,8$    | 21,0      | 22,9                           | 22,9                      |
| 24.03.  | $-7,4$    | 2,2       | 12,8      | 12,8      | $-2,8$    | 26,5      | 23,4                           | 23,2                      |
| 31.03.  | $-6,9$    | 1,6       | 11,6      | 13,0      | $-2,2$    | 23,5      | 23,0                           | 23,2                      |
| 06.04.  | $-8,4$    | 2,1       | 9,2       | 12,7      | $-1,6$    | 25,0      | 23,1                           | 23,3                      |
| 13.04.  | $-9,1$    | 0,8       | 5,0       | 12,6      | 0,0       | 20,7      | 22,6                           | 22,7                      |
| 20.04.  | $-10,7$   | 1,6       | $-2,6$    | 13,9      | $-2,6$    | 26,2      | 22,8                           | 22,9                      |
| 27.04.  | $-6,2$    | 0,8       | 10,6      | 11,3      | $-3,7$    | 25,3      | 22,5                           | 22,6                      |
| Rozpětí | 18,9      | 1,1       | 17,9      | 2,0       | 11,1      | 25,8      | 3,4                            | 0.5                       |
| Průměr  | $-4,4$    | 1,9       | 4,3       | 12,3      | 0,8       | 30,5      | 22,0                           | 23,0                      |

Tabulka 6.2: Výsledky: rovina ZX

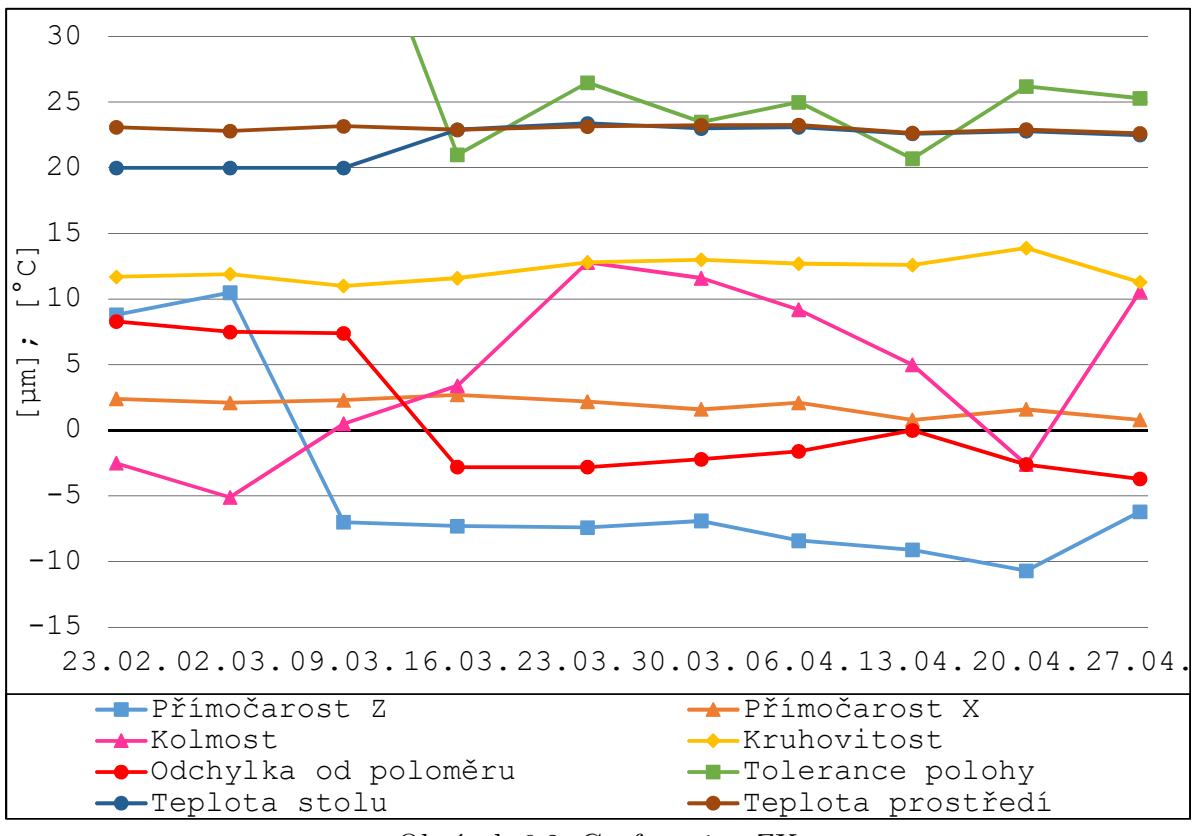

Obrázek 6.2: Graf: rovina ZX

### <span id="page-39-0"></span>**6.1.3. Rovina YZ**

**Přímočarost** Přímočarost osy Y je menší než 2 µm, což je hodnota přijatelná pro výrobu. Přímočarost v ose Z je menší než ±1 µm, což je hodnota přijatelná pro výrobu.

**Kolmost** Kolmost mezi osami je menší než 38 µm. Toto je nejhorší hodnota kolmosti v rámci všech tří rovin a dalece překračuje výrobcem stanovenou hodnotu. Její velikost je nepřijatelná pro výrobu a je nutné ji kompenzovat.

**Kruhovitost** Kruhovitost je menší než 15 µm, což je hodnota přijatelná pro výrobu.

**Nejlepší poloměr** Odchylka od jmenovitého poloměru je menší než -3 µm, což je hodnota přijatelná pro výrobu.

**Tolerance polohy** Tolerance polohy je menší než 33 µm, což je hodnota přijatelná pro výrobu.

|         | Prm Z     | Prm X     | Kol       | Kruh      | Pol       | Tol       | Tep S            | Tep P            |
|---------|-----------|-----------|-----------|-----------|-----------|-----------|------------------|------------------|
| Datum   | $ \mu m $ | $ \mu m $ | $ \mu m $ | $ \mu m $ | $ \mu m $ | $ \mu m $ | $\rm ^{\circ}C]$ | $\rm [^\circ C]$ |
| 23.02.  | 1,8       | 1,3       | 29,3      | 11,4      | 8,6       | 57,4      | 20,0             | 23,1             |
| 02.03.  | 1,8       | 1,5       | 29,8      | 12,6      | 7,9       | 57,6      | 20,0             | 22,8             |
| 09.03.  | 1,5       | $-0,5$    | 33,8      | 13,5      | 7,6       | 58,7      | 20,0             | 23,2             |
| 16.03.  | 1,7       | 0,1       | 37,4      | 13,2      | $-2,6$    | 32,7      | 22,9             | 22,9             |
| 24.03.  | 1,8       | $-0,5$    | 30,4      | 14,8      | $-0,9$    | 29,1      | 23,4             | 23,2             |
| 31.03.  | 1,1       | 0,1       | 33,9      | 12,6      | $-1,4$    | 29,4      | 23,0             | 23,2             |
| 06.04.  | 1,7       | 0,4       | 35,5      | 14,5      | $-1,1$    | 32,2      | 23,1             | 23,3             |
| 13.04.  | 1,1       | 0,8       | 25,1      | 10,1      | 1,0       | 32,4      | 22,6             | 22,7             |
| 20.04.  | 1,2       | $-0.3$    | 30,7      | 11,7      | $-2,0$    | 26,7      | 22,8             | 22,9             |
| 27.04.  | 0,1       | 0,0       | 32,5      | 11,6      | $-3,0$    | 29,4      | 22,5             | 22,6             |
| Rozpětí | 0,7       | 2,0       | 8,1       | 3,4       | 11,2      | 29,6      | 3,4              | 0.5              |
| Průměr  | 1,4       | 0,3       | 31,8      | 12,6      | 1,4       | 38,6      | 22,0             | 23,0             |

6.2. HODNOCENÍ TRENDŮ A STATISTICKÉ ZHODNOCENÍ Tabulka 6.3: Výsledky: rovina YZ

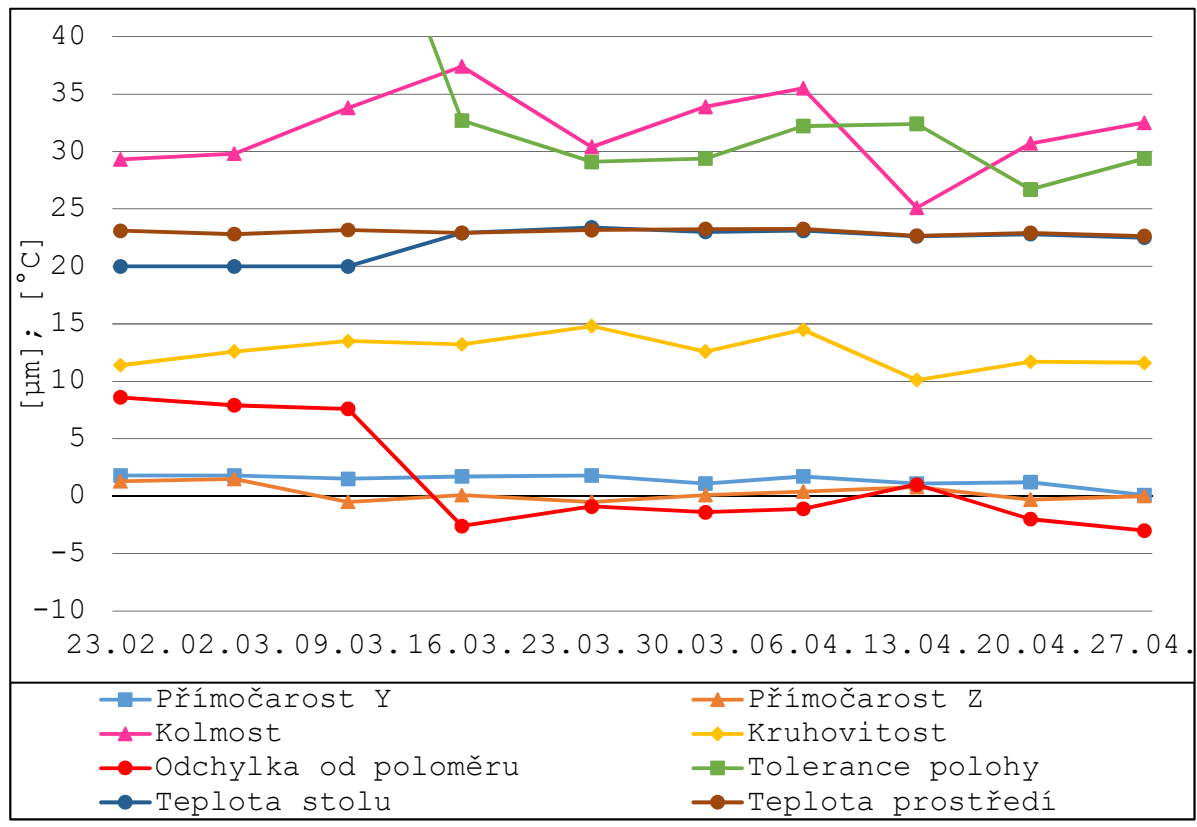

Obrázek 6.3: Graf: rovina ZX

## <span id="page-40-0"></span>**6.2. Hodnocení trendů a statistické zhodnocení**

**Trendy geometrických chyb** Křivky geometrických chyb nevykazují žádný zřejmý trend. V grafech jde naopak vidět boční pohyb. Přímočarosti mají velmi malé rozpětí souborů. Pokud se navíc vezme v úvahu nejistota měřidla, dají se tyto křivky aproximovat přímkami se směrnicemi blížícími se k nule.

Jiná je situace v případě kolmostí. Ty vykazují velmi vysoké hodnoty rozpětí a neumožňují tak dělat jednoznačné závěry o jejich trendu. V rámci hodnocení časové závislosti chyb však lze konstatovat, že jejich kolísavost je velmi vysoká, což je důležitý a výrazně negativní údaj pro výrobu. Kolísavost kolmostí je pravděpodobně dána tepelnými dilatacemi stroje a jako taková se dá jen omezeně a obtížně kompenzovat. V reakci na toto zjištění budou provedeny další testy v rámci navazujícího studia autora s cílem popsat závislosti chyb na teplotním stavu stroje a s cílem omezit tuto kolísavost.

Při pohledu na křivku kolmosti v grafu roviny ZX je zřejmé, že hodnoty vytváří vlnu o délce téměř celého sledovaného období. I z tohoto vyplývá, že pro konstruktivnější hodnocení trendů jsou potřeba údaje z delšího časového období. Díky tomu, že s měřením se bude pokračovat i nad rámec bakalářské práce, bude možné takové hodnocení delšího časového rozsahu provést. Data z měření, která budou pokračovat po odevzdání této závěrečné práce, je záměrem vyhodnotit v rámci práce diplomové.

#### <span id="page-41-0"></span>**6.2.1. Statistické řízení procesu**

Jak bylo zmíněno již v kapitole 3.3.3, statistické řízení procesu bude aplikováno pouze ve zjednodušené podobě.

Na stroj jsou kladeny přesně dané požadavky, stanovené předávacím protokolem výrobce. Jako toleranční meze regulačních diagramů jsou proto použity tyto tolerance stanovené výrobcem.

**Regulační diagramy pro kolmost** Pro geometrickou chybu kolmosti byly meze stanoveny na hodnotu danou výrobcem. Tedy horní mez 6 µma spodní mez -6 µm. Horní varovná mez byla stanovena na 4 µma spodní varovná mez na -4 µm.

**Regulační diagramy pro přímočarosti** Pro geometrickou chybu přímočarosti byly meze stanoveny na hodnotu danou výrobcem. Tedy horní mez 6 µma spodní mez -6 µm. Horní varovná mez byla stanovena na 4 µma spodní varovná mez na -4 µm.

**Regulační diagramy pro rozpětí** Regulační diagramy pro rozpětí se nestanovují. A to ze dvou důvodů. Prvním důvodem je malý počet měření. Druhým důvodem je předpoklad, že rozpětí jsou dána především teplotními změnami stroje. Před stanovením regulačních diagramů rozpětí je potřeba analyzovat mechanismus těchto změn.

### 6.2. HODNOCENÍ TRENDŮ A STATISTICKÉ ZHODNOCENÍ

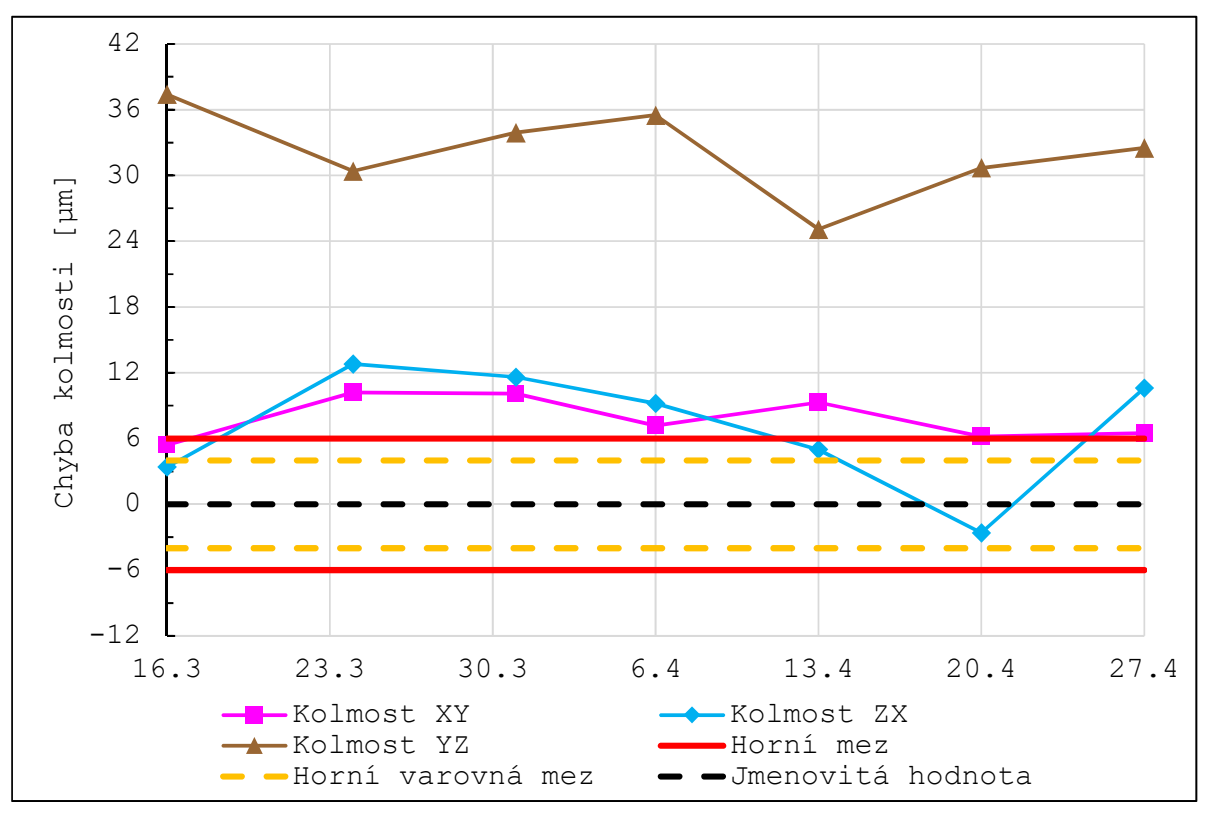

Obrázek 6.4: Regulační diagram – kolmosti

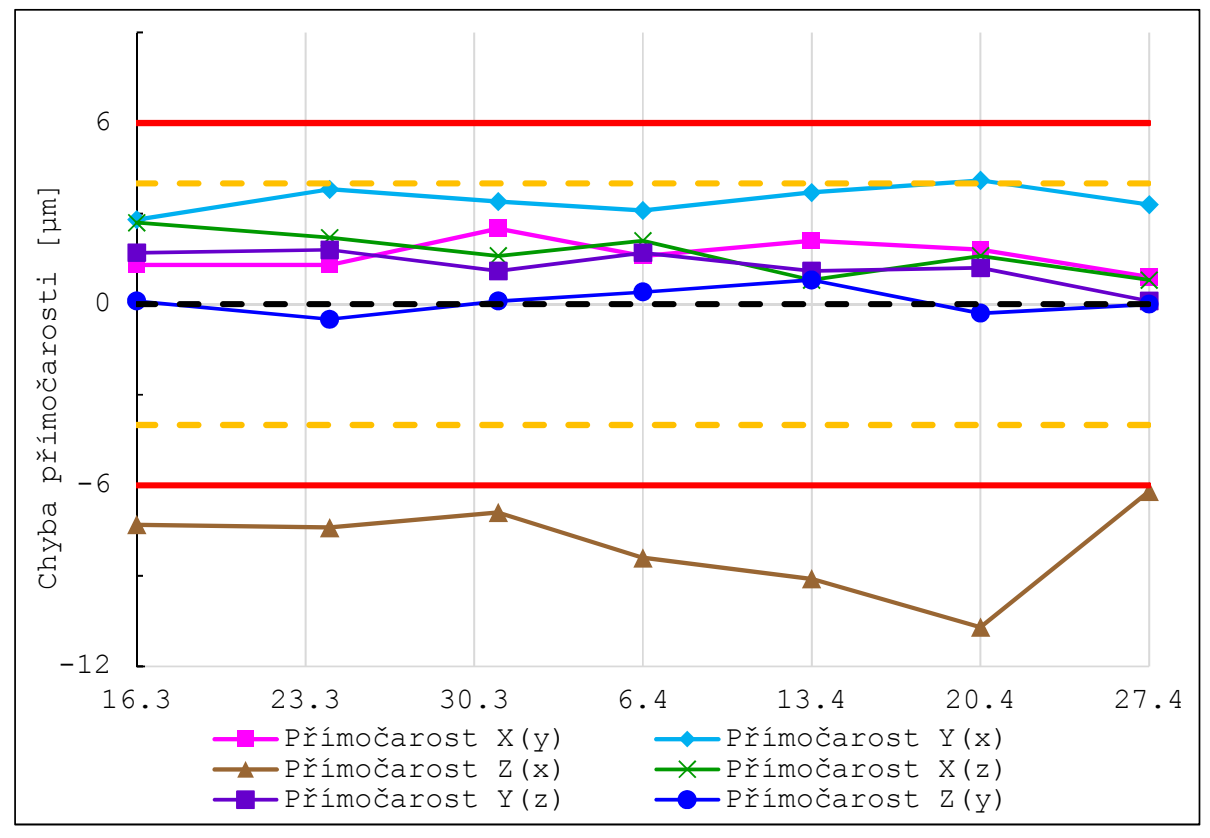

<span id="page-42-0"></span>Obrázek 6.5: Regulační diagram – přímočarosti

## **7. Diskuse**

## <span id="page-43-0"></span>**7.1. Geometrická přesnost**

Úvodní série měření, která probíhala v období dlouhém deset týdnů, odhalila především dva důležité fakty. Prvním faktem je, že hodnoty několika geometrických chyb překračují stanovené tolerance. Toto se týká v největší míře kolmostí, kdy nejhorší hodnota je v rovině YZ a to 38 µm. Druhým důležitým zjištěným faktem je vysoká kolísavost dat. Opět se to týká hlavně kolmostí – připomeňme, že výrobcem stanovená tolerance kolmosti je 6 µm, avšak v rovině ZX je rozptyl souboru téměř 18 µm. Na základě těchto výsledků navrhuji provést softwarovou kompenzaci stroje, případě i mechanické seřízení. Z grafu měření roviny ZX jde vidět, že křivka kolmosti vykresluje vlnu, jejíž délka zabírá 80 % rozmezí grafu. Vzhledem k tomuto a i vzhledem k hodnotám v tabulkách lze konstatovat, že pro hlubší analýzu a lepší vyhodnocení vývoje sledovaných geometrických chyb, je potřeba získat více dat. Navrhuji proto s měřením pokračovat a to ve stejné intenzitě – tedy jedenkrát týdně.

Nadto navrhuji měření rozšířit i na druhý stroj stejného typu v obrobně. Měření obou strojů umožní vzájemné porovnání, které poskytne další informace k analýze. Předpokladem je, že stroje by se měly chovat obdobným způsobem, protože jsou oba umístěny ve stejných podmínkách. Pokud budou výsledky z obou strojů skutečně vykazovat podobné charakteristiky (především pak stejnou míru nestability), bude lze příčinu označit za chybu systémovou. Ukáže-li se naopak, že druhý stroj je výrazně stabilnější, bude třeba příčinu považovat za náhodného charakteru a hledat ji například ve špatném seřízení stroje.

Díky tomu že druhý stroj je stejného typu a taky díky tomu že obrobna disponuje automatickým výměníkem palet, lze měření druhého stroje ihned zahájit.

**DIXI** Třetím strojem v obrobně je DMU DIXI. Navrhuji zahájit měření geometrie i na tomto stroji. Protože však pracovní prostor tohoto stroje je výrazně větší než stroje dosud měřeného, bude vhodné použít větší prodloužení ballbaru. To skýtá problém s teplotní korekcí, neboť kalibrátor soupravy ballbaru má největší kalibrovanou délku 300 mm. Pro plné využití ballbaru tedy bude nutné dokoupit, nebo jinak zajistit delší kalibrátor.

**Vliv teploty** Za pravděpodobnou příčinu nestability dat byla označena teplotní dilatace stroje v důsledku zahřívání jeho částí při zatížení. Je potřeba ověřit správnost této domněnky a případně zjistit funkční závislost geometrických chyb na teplotním zatížení tak, aby jej bylo možné kompenzovat. Navrhuji proto, aby se věnovala zvýšená pozornost teplotním vlivům. Je potřeba navrhnout a připravit testy, které umožní lépe pochopit vliv teploty na stroj.

Podle předběžné domluvy s vedoucím obrobny by se na těchto testech mohlo začít pracovat už v průběhu tohoto léta (2018).

**Metrologie obrobku** Na strojích se opakovaně vyrábí několik typů dílů a všechny jsou kontrolovány na CMM. Navrhuji proto, zvolit jeden nebo více vhodných dílů, které se na strojích vyrábí a použít data z metrologie těchto dílů k vzájemnému porovnání s geometrickými chybami strojů.

#### 7.2. IMPLEMENTACE MĚŘENÍ DO PROCESU ÚDRŽBY

Předpokladem přitom je, že chyby geometrie se přímo promítají do odchylek dílů. Kromě vlivu geometrie jsou vyráběné díly zatíženy ještě dalšími chybami – například vlivem upnutí v přípravku. Metrologická data tedy bude potřeba pečlivě analyzovat a nalezené korelace prokázat statistickými testy na dostatečně velkých souborech dat. Porovnání metrologických dat s daty měření geometrie může poskytnout dodatečné informace, které půjdou využít pro kompenzaci strojů.

**Senzorika strojů** Stroje jsou osazeny několika různými senzory. Pokud jsou vybaveny tepelnými senzory různých konstrukčních částí, bylo by vhodné získat přístup k těmto datům (skrze řídící systém stroje) a použít je jako další zdroj informací k analýze. Navrhuji proto spojit se s techniky firmy DMG a zajistit přístup k co možná největšímu počtu senzorických dat.

**Metodika měření** Měření roviny XY se provádělo v rozsahu 360°. Měření zbylých dvou rovin v rozsahu 220°. Režim částečného oblouku poskytuje méně kvalitní data (zatížená větší nejistotou). Bylo by dobré navrhnout takové přípravky, aby bylo možné měření provádět v režimu 360° ve všech třech rovinách.

## <span id="page-44-0"></span>**7.2. Implementace měření do procesu údržby**

<span id="page-44-1"></span>Dílčím cílem této práce bylo navrhnout způsob implementace pravidelného měření do údržby. K tomuto účelu bylo představeno několik konkrétních nástrojů managementu kvality. Po konzultaci s oddělením technologie, které má na starost i obrobnu však bylo rozhodnuto tuto implementaci naplánovat na pozdější termín. Do té doby bude měření prováděno nadále mnou. Toto rozhodnutí se opírá o fakt, že metodika měření se bude nadále upravovat ve smyslu výše navržených změn a rozšiřovat na další stroje. Dalším argumentem pro pozdější termín implementace je fakt, že v současné době nemají žádní pracovníci obrobny školení pro použití ballbaru a i vzhledem k vytíženosti obrobny (režim práce 24/7) to není prozatím ani v plánu.

## **8. Závěr**

Cílem předložené bakalářské práce bylo navrhnout postup pro sběr dat týkajících se geometrické přesnosti stroje a pro zavedení pravidelné kontroly ve výrobě. Provést vyhodnocení posbíraných dat a na jeho základě navrhnout další postup. Tyto cíle byly splněny.

Geometrická přesnost strojů má největší podíl na výsledné kvalitě vyráběných dílů. V moderní době, kdy firmy začínají implementovat prvky průmyslu 4.0, vyvstává potřeba komplexního přístupu k její kontrole. Návrh takového přístupu byl ústředním motivem předložené práce. V jejím úvodu byla rozebrána problematika měření geometrie a byl navržen postup zavedení jejího pravidelného měření. Byla provedena rešerše v této oblasti a popsána metodika měření zařízením ballbar.

Druhá část práce byla zaměřena prakticky a byla v ní detailně popsána realizace měření, které probíhalo pravidelně v období dlouhém deset týdnů. Následovalo vyhodnocení získaných dat. Vyhodnocení odhalilo především následující fakty. Geometrická přesnost stroje byla v několika parametrech mimo požadované tolerance. Na základě těchto výsledků bylo firmě doporučeno provést softwarovou kompenzaci, případně stroj mechanicky seřídit.

Dalším faktem, které vyhodnocení odhalilo, byla vysoká kolísavost dat a to především kolmostí os. Takto vysoká kolísavost je značnou komplikací pro technologii výroby a je účelné ji v co největší míře minimalizovat. V práci byla vyslovena domněnka, že tuto kolísavost lze přičíst vlivu tepla na konstrukční části stroje. Tuto domněnku je dále potřeba potvrdit či vyvrátit a proto bylo doporučeno se na tuto problematiku zaměřit a navrhnout a provést další testy.

Pravidelné měření geometrie se prokázalo být přínosné a proto bylo navrženo v něm nadále pokračovat a nadto jej rozšířit na další stroje. S tím firma souhlasila a v průběhu května se tedy začne měřit i druhý stroj stejného typu. V průběhu léta potom bude započato měření třetího stroje, jenž je typově odlišný a musí se pro něj nachystat nový přípravek.

<span id="page-45-0"></span>Nadále probíhající pravidelné měření vytvoří v následujících dvou let rozsáhlý statistický soubor, jenž má autor předložené práce v záměru zpracovat v rámci práce diplomové.

## **9. Seznam použitých zdrojů**

- [1] MAREK, Tomáš a Jiří MAREK. *Mít sondu nestačí*. Brno: Renishaw, 2017. ISBN 978-80-87017-20-3.
- [2] CMM correction with ball beams. *Trapet Precision Engineering* [online]. [cit. 2018-05-17]. Dostupné z: http://trapet.de/en/cmm corr by beams.html
- [3] *Renishaw QC20-W ballbar...* [online]. [cit. 2018-03-06]. Dostupné z: http://www.renishaw.com/en/renishaw-qc20-w-ballbar-new-wireless-productwith-volumetric-testing-capability--11232
- [4] *QC20-W test ve třech rovinách* [online]. [cit. 2018-03-06]. Dostupné z: http://resources.renishaw.com/gen/details/qc20-w-three-plane-test-arcs--24623
- [5] Renishaw plc. *Renishaw Ballbar 20 help*: [software]. [cit. 2018-04-20]
- [6] Kovosvit MAS. *MCV 754 QUICK* [online]. [cit. 2018-04-26]. Dostupné z: https://www.kovosvit.cz/mcv-754-quick-p3.html#files
- [7] DMG MORI. *DMG 100 h DuoBlock* [online]. [cit. 2018-05-17]. Dostupné z: https://cz.dmgmori.com/blob/208308/4bba3be7d9c6dabc462694d69a1d4583/pm0 uk15-dmc-h-duoblock-series-pdf-data.pdf
- [8] Historie. *Die WALTER MASCHINENBAU GmbH...* [online]. [cit. 2018-05-17]. Dostupné z: https://www.walter-machines.com/de/ueberwalter/unternehmen/historie.html
- [9] Helitronic-Power. *Die WALTER MASCHINENBAU GmbH...* [online]. [cit. 2018- 05-17]. Dostupné z: https://www.waltermachines.com/de/produkte/schleifen/helitronic-power.html
- [10] MAREK, Jiří. *Konstrukce CNC obráběcích strojů III*. Praha: MM publishing, 2014. MM speciál. ISBN 978-80-260-6780-1.
- [11] ISO 230-1:2012. *Test code for machine tools: Geometric accuracy of machines operating under no-load or quasi-static conditions*. Third edition. Switzerland, 2012.
- [12] *Brochure: QC20-W technical brochure* [online]. [cit. 2018-05-17]. Dostupné z: http://www.renishaw.com/media/pdf/en/bc37e3f237284417baa57889d207cf97.pd f
- [13] ČSN EN ISO 9000:2015. *Systémy managementu kvality: Základní principy a slovník*. Úřad pro technickou normalizaci, metrologii a státní zkušebnictví, 2016.
- [14] VLACH, Z. Zlepšování jakosti ve výrobě přívěsů. Brno: Vysoké učení technické v Brně, Fakulta strojního inženýrství, 2009. 94 s. Vedoucí diplomové práce doc. Ing. Jiří Pernikář, CSc
- [15] The Power of Using 'Turtle Diagrams'. *Blackmores* [online]. [cit. 2018-05-17]. Dostupné z: http://blackmoresuk.com/the-power-of-using-turtle-diagrams/
- [16] ČSN EN ISO 9001:2015. *Systémy managementu kvality: Požadavky*. Úřad pro technickou normalizaci, metrologii a státní zkušebnictví, 2016.
- [17] ČSN EN ISO 9004:2009. *Řízení udržitelného úspěchu organizace*. Úřad pro technickou normalizaci, metrologii a státní zkušebnictví, 2010.
- [18] What is a Process Flowchart?. *Learn About Quality* [online]. [cit. 2018-05-17]. Dostupné z: http://asq.org/learn-about-quality/process-analysistools/overview/flowchart.html

## **10. Seznam použitých zkratek a symbolů**

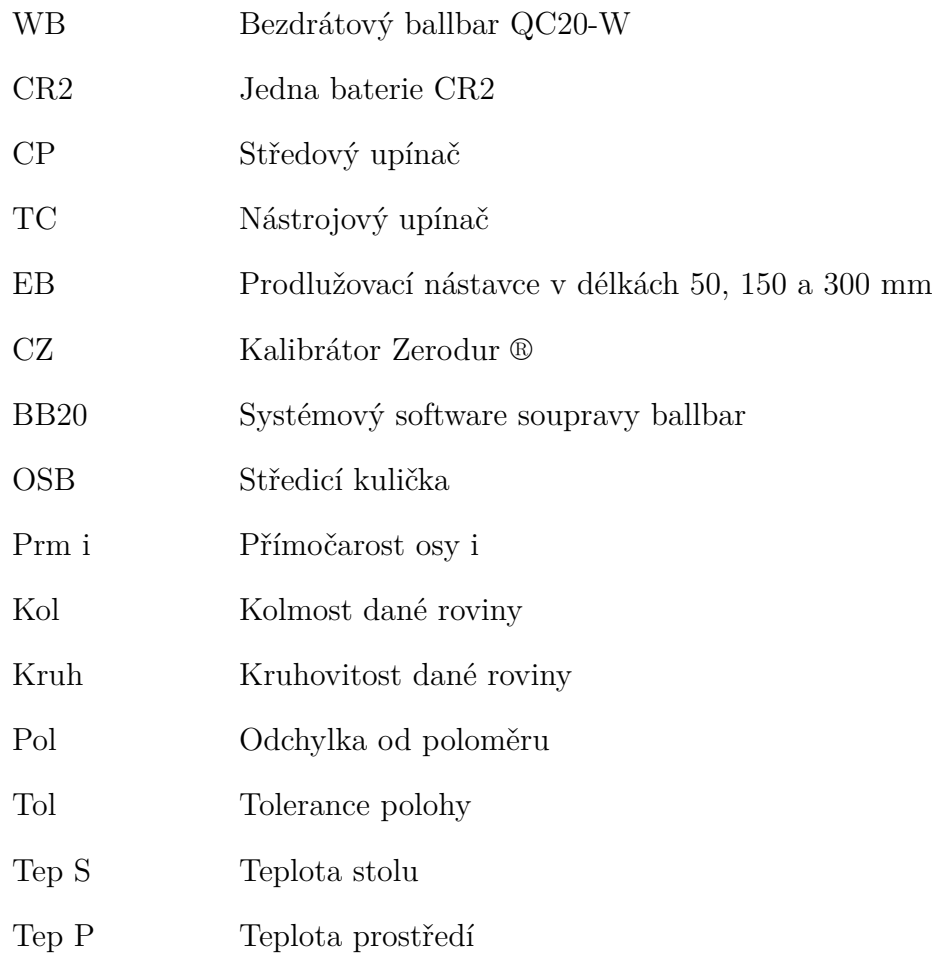

11. SEZNAM PŘÍLOH

## **11. Seznam příloh**

• Příloha číslo 1 – NC program

## **Seznam obrázků**

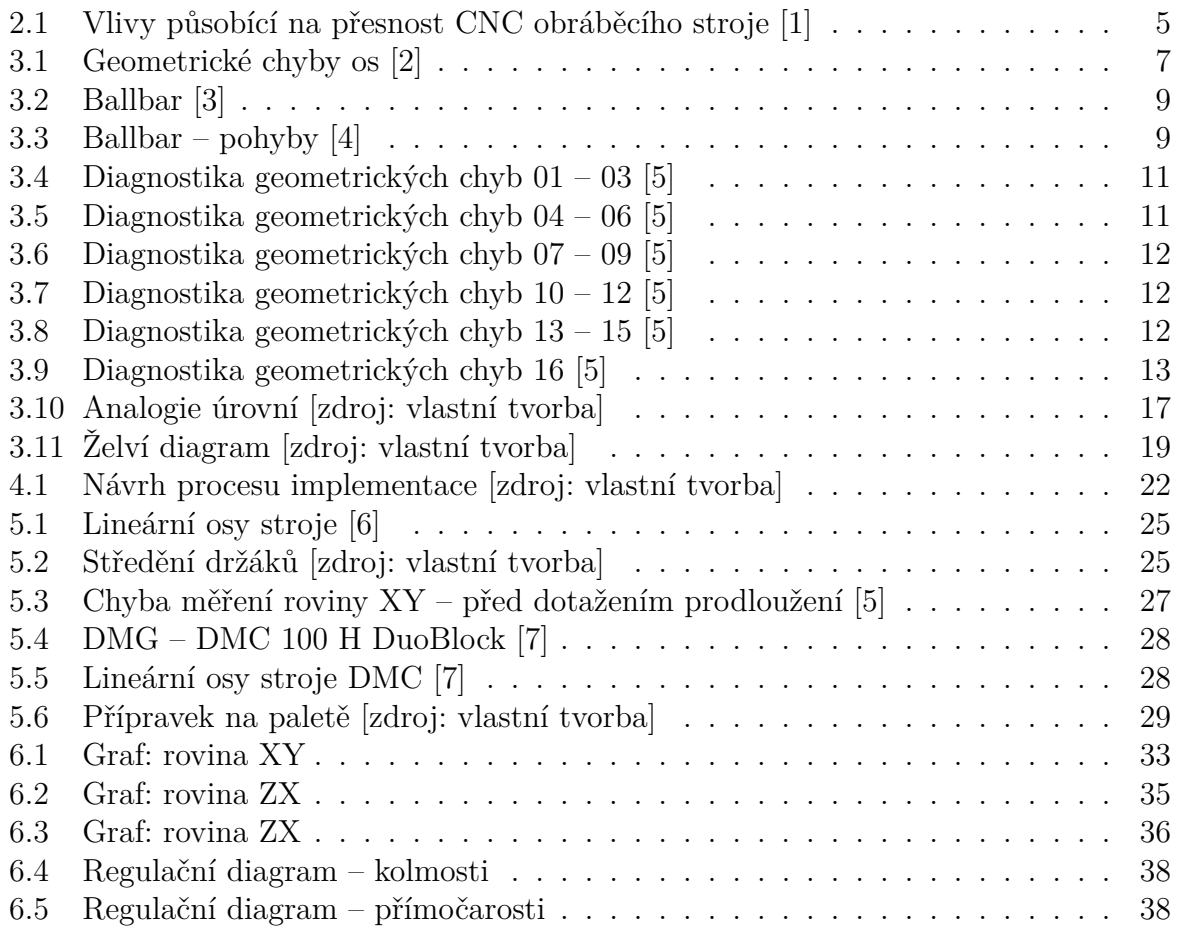